# SEMPERSE

# Seminaris Permanents de Secundària 2005-2006

http://www.xtec.net/semperse

# Índex de continguts

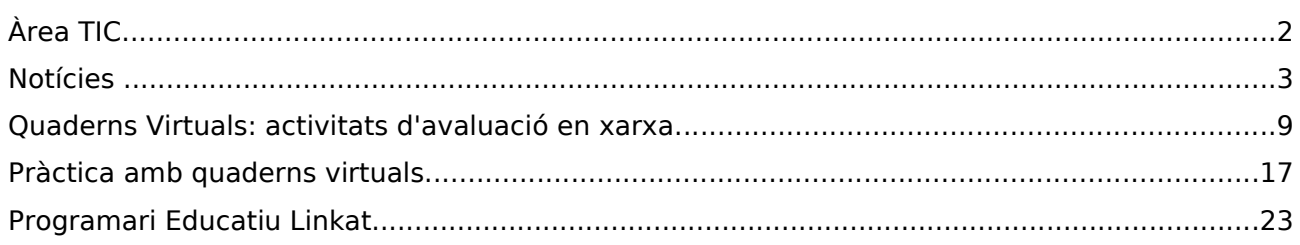

# La revista de maig de 2006 Sessió 3

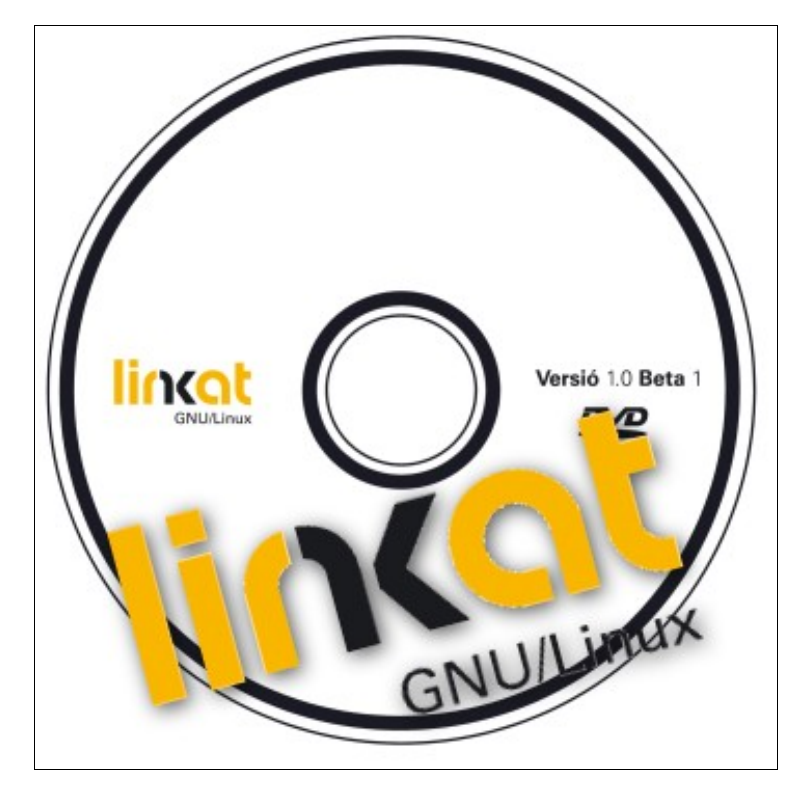

# *àrea tic*

# *Sessió 3. Curs 20052006*

*Maig de 2006*

#### *Coordinació*

Francesc Pomés Martorell <[fpomes@xtec.net](mailto:fpomes@xtec.net)>

Xavier Belanche Alonso <[xbelanch@xtec.net](mailto:xbelanch@xtec.net)>

Formació i Suport

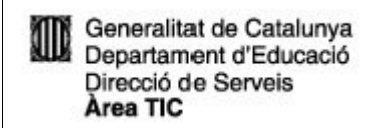

# *notícies*

# *Jornades tècniques per als coordinadors*

Com a activitat complementària als SEMPERSE, el departament de suport i formació Àrea TIC va organitzar de manera extraordinària una **jornada tècnica al projecte de Intraweb de Centre** i que es va realitzar amb èxit el **dia 24 d'abril d'aquest any. i va implicar al voltant de 500 persones**.

El projecte de **Intraweb** va néixer amb l'objectiu d'aprofitar les possibilitats i els recursos que ofereixen les TIC per desenvolupar una eina que proporcioni mecanismes de comunicació en el centre, a la vegada que aporti solucions a problemes quotidians de la vida escolar.

El resultat ha de ser una eina interactiva, participativa, accessible via Internet i fàcil de gestionar, on tots els col·lectius del centre poden trobar i aportar informació.

Aquesta eina també ha de dotar el professorat de recursos per a l'ensenyament de les TIC, ajudant d'aquesta manera l'alumnat a assolir les competències bàsiques en aquest àmbit.

Com a part del projecte s'ha creat un portal web (<http://phobos.xtec.net/intraweb>) que serveix de punt de trobada de tothom que faci servir intranets en el seu centre. En aquest portal es dóna suport i informació referent a la maqueta, en particular, i a intranets en general. També serveix per fer suggeriments de millora de la maqueta, comentar possibles errors en el funcionament dels mòduls i facilitar les versions noves dels mòduls en el moment en que estiguin disponibles.

Una altra via de contacte amb el grup de treball d'intranets és el correu electrònic ([intraweb@xtec.net](mailto:intraweb@xtec.net)), on es poden remetre dubtes i suggeriments relatius al projecte.

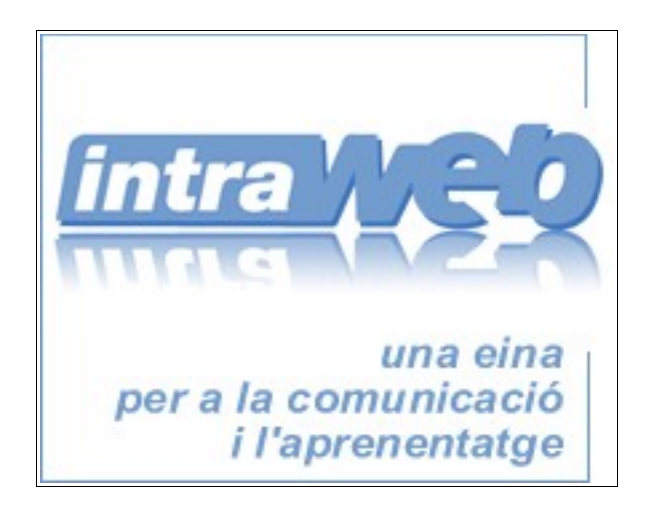

### *Sobre la pròxima jornada tècnica: Moodle*

La pròxima i última jornada tècnica d'aquest curs estarà dedicada al coneixement de Moodle, l'espai e-Learning de llicència lliure.

- Objectius de la jornada:
- Conèixer un curs en Moodle
- Avantatges de Moodle
- Instal·lació i configuració de Moodle
- Creació i manteniment d'un curs Moodle
- Conèixer la comunitat Moodle

**La data de realització de la Jornada és el dia 29 de maig de 2006** en horari de matí i tarda (6 hores)

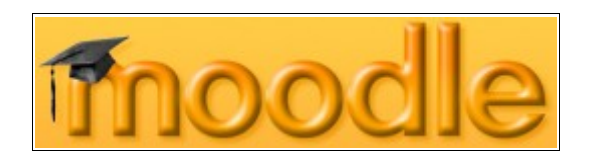

# **Previsió de jornades tècniques pel curs 2006-2007**

Està previst realitzar, a més de les sessions de seminaris que s'organitzin en el Pla de Zona, que tindran un enfocament didàctic i pedagògic, un mínim de tres jornades tècniques durant el proper curs 2006-2007.

Els temes que es tractaran en les diferents jornades seran:

- Linkat
- WIFI

A més s'organitzaran les sessions o jornades que es creguin necessàries per fer arribar, als coordinadors d'informàtica dels centres de secundària, les informacions de caire tècnic que vagin sorgint.

*Coordinació Informàtica: proposta 20062007*

Des de la Subdirecció General de Formació Permanent i Recursos Pedagògics del Departament d'Educació i les Associacions d'Informàtica de Catalunya, s'ha fet una proposta que complementa les instruccions per l'organització i el funcionament dels centres docents públics pel curs vinent, que fa referència a les funcions del coordinador d'informàtica dels centres.

#### **PROPOSTA D'INSTRUCCIONS PER A L'ORGANITZACIÓ I EL FUNCIONAMENT DELS CENTRES DOCENTS PÚBLICS D'EDUCACIÓ SECUNDÀRIA DE CATALUNYA PER AL CURS 20062007**

#### **2) Apartat II. Punt 7. Tecnologies de la informació i de la comunicació**

Al final de tot, afegir els paràgrafs següent:

Per tal de potenciar l'ús educatiu de les TIC es constituirà a cada centre una comissió d'informàtica, amb la finalitat d'assessorar l'equip directiu, el claustre i la comunitat educativa. La comissió estarà formada per un membre de l'equip directiu, el coordinador/a de TIC del centre i fins a tres representants dels diferents cicles o nivells del centre. Les funcions de la comissió seran les següents:

1. Coordinació de la integració de les TIC en les programacions del professorat i en l'avaluació de l'alumnat i promoció de l'ús de les TIC en la pràctica educativa a l'aula.

- 2. Supervisió i optimització de l'ús dels recursos TIC del centre.
- 3. Animació i difusió de l'ús de les TIC entre la comunitat educativa.

El coordinador o coordinadora de TIC del centre té assignades les funcions següents:

- Impulsar l'ús didàctic de les TIC en el currículum escolar i assessorar el professorat per a la seva implementació, així com orientarlo sobre la formació en TIC, d'acord amb l'assessorament dels serveis educatius de la zona.
- Proposar a l'equip directiu els criteris per a la utilització i l'optimització dels recursos TIC del centre.
- Vetllar pel manteniment de les instal∙lacions i els equipaments informàtics i telemàtics del centre, en coordinació amb el servei de manteniment preventiu i d'assistència tècnica.
- Assessorar l'equip directiu, el professorat i el personal d'administració i serveis del centre en l'ús de les aplicacions de gestió acadèmica i economicoadministrativa del Departament d'Educació.
- Aquelles altres que el director del centre li encomani en relació amb els recursos TIC que li pugui assignar el Departament d'Educació.

#### **3) Apartat III. Punt 4.2.3.6 Coordinació d'informàtica**

En tot els IES i les seves seccions d'educació secundària hi ha un coordinador o coordinadora d'informàtica, que ha de desenvolupar les funcions previstes en el punt 3 del apartat II d'aquesta Resolució.

# *Suport dels Serveis Educatius Intregats a l'ús educatiu de les TIC*

Tal com ja es va informar a la primera sessió del seminari, a partir de la Resolució d'1 de juliol de 2005 que dóna instruccions per a l'organització i funcionament dels serveis educatius, els Serveis Educatius Integrats -CRP, EAP, LIC...- tindran un paper actiu en l'ús de les TIC a les aules, que s'anirà concretant en la participació als diferents seminaris TIC -SATI, SEMPERSE, SAIP, SNEE...- de cadascuna de les zones. Aquesta participació i col·laboració té com a objectiu la recerca de respostes curriculars a les inquietuds o necessitats que puguin expressar els coordinadors TIC dels centres.

Per altra banda, s'ha previst que pel proper curs 2006-2007, el seminaris passin a formar part del Pla de Zona i, per tant, els Serveis Educatius assumiran plenament la tasca de impulsar i dinamitzar la concreció i desenvolupament de les TIC en els centres educatius, en col·laboració amb els/les coordinadors/es territorials.

Aquesta nova organització dels seminaris comportarà, llavors, una reestructuració que, en el cas dels seminaris de secundària sobre tot, podrà tenir un caire interzonal. És a dir, els Serveis Educatius Integrats de diferents zones es podran coordinar, si és el cas, per tal de crear una única seu que els englobi. Està previst que cap a finals de maig, un cop hagi finalitzat la planificació d'activitats del PFZ 2006-2007, es pugui informar a tots els centres del mapa definitiu de les diferents seus dels seminaris.

D'altra banda, per tal de construir un referent TIC en el territori, cadascun dels Serveis Educatius, d'acord amb els/les coordinadors/es territorials i els propis assistents, determinaran la concreció del continguts de les sessions, la dinàmica de treball, els recursos i el suport més adient, amb un clar enfocament didàctic i pedagògic de les TIC, lluny d'una visió purament tècnica.

# *LINKAT*

**Linkat**, la distribució GNU/Linux del Departament d'Educació de la Generalitat de Catalunya, ja comença a rodar amb la intenció de ser una eina al vostre abast perquè pugueu incorporar materials i estratègies relatives al programari lliure al paisatge educatiu quotidià. A hores d'ara, vint centres pilot d'arreu de Catalunya, de primària i de secundària, estan posant a prova la versió beta. Es preveu tenir enllestida la versió 1.0 durant aquest darrer trimestre del curs. Cal insistir, però, que estem en una **fase de prova** durant la qual es recomana que els centres no la instal·lin encara pel seu compte en ordinadors de treball.

Perquè no estigui sola i vosaltres trobeu companyia i compàs en el camí vers l'ús lliure de les tecnologies de la informació i la comunicació en l'àmbit professional, la Linkat arriba de bracet amb

- el portal homònim (http://linkat.xtec.cat) des del qual ja podeu accedir a informació sobre la distribució, a la mateixa distribució i materials associats i, sobretot, contactar amb la comunitat d'ús i de desenvolupament (un programa lliure no s'acaba mai: s'abandona!) a través del fòrum i accedir a la zona de descàrrega;
- el servei de suport tècnic de T-Systems de què ja gaudiu als centres rere el qual hi ha l'assessorament d'ITSCAT i Novell;
- l'empenta que s'hi donarà des de la unitat de Formació en TIC del Departament d'Educació que ja està elaborant el programa dels cursos (que tindrà un caire més pedagògic que no pas tècnic) i dissenyant-ne els continguts ajustats a les idees, eines i estratègies de treball pròpies del programari lliure cara a l'oferta curs vinent.

Tot plegat amb la intenció que la comunitat educativa catalana es familiaritzi gradualment amb el programari lliure.

En general, es pot dir que un programa és lliure si permet les quatre llibertats següents:

- Executar el programa per a qualsevol propòsit (llibertat 0).
- Veure com funciona el programa i adaptar-lo a les necessitats pròpies (llibertat 1). L'accés al codi font és un requisit.
- Redistribuir còpies (llibertat 2)
- Millorar el programa i distribuir-lo de nou amb les millores realitzades, per tal que tota la comunitat se'n pugui beneficiar (llibertat 3).

No cal dir que aquestes quatre llibertats es converteixen en clars avantatges en l'àmbit i educatiu i català. L'adopció d'eines vinculades a aquest programari, consolidat en els usos empresarials i adoptat ja per administracions com ara la de Munic o en diversos ajuntaments de l'administració catalana, garanteix, per una banda, l'efectiva difusió de les eines d'aprenentatge entre la totalitat del nostre alumnat sense vulnerar la legalitat vigent i complint el principi d'igualtat d'oportunitat a què estem compromesos i, per l'altra, la integració plena del català com a llengua de les TIC.

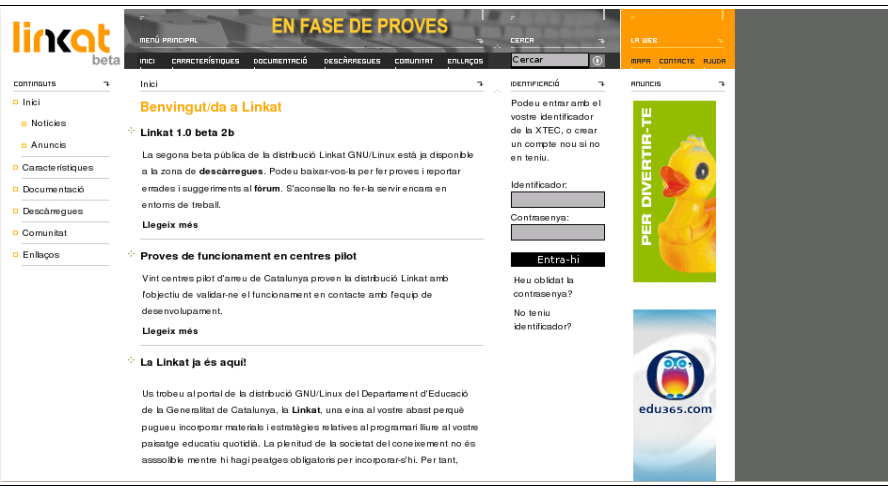

# *Obrim els ports*

Un port és un número, entre 0-65535, reconegut pels protocols de transmissió de xarxa (TCP/UDP), que permet la comunicació del programari per mitjà de la xarxa.

Si ens oblidem per un moment de la definició tècnica, podem interpretar un port com una línia de xarxa imaginària i numerada connectada a l'ordinador. Cada aplicació es pot comunicar per un port determinat, i necessita tenir aquest port obert per poder enviar i rebre informació.

Alguns dels números de ports més coneguts, dels més de 6000 existents, són els següents:

**20/tcp FTP File Transfer Protocol (protocol de transferència de fitxers) - dades**

**21/tcp FTP File Transfer Protocol (protocol de transferència de fitxers) - control**

**22/tcp SSH, scp, SFTP**

**23/tcp Telnet**

**25/tcp SMTP Simple Mail Transfer Protocol (protocol simple de transferència de correu)**

**80/tcp HTTP HyperText Transfer Protocol (protocol de transferència d'hipertext) (www)**

**110/tcp POP3 Post Office Protocol (correu elctrònic)**

**3306/tcp MySQL**

**4662/tcp Emule**

**389/tcp LDAP Protocol d'accés lleuger a bases de dades**

#### *Obrim alguns ports als centres*

Després de rebre demandes, per part de molts centres, de tenir oberts alguns dels ports esmenetats abans, està previst que, en el termini d'un any, s'obrin, als routers de tots els centres públics de primària i secundària, els ports següents:

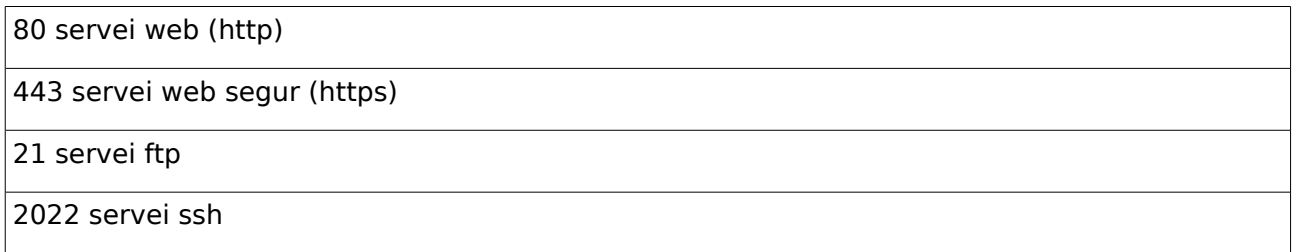

Aquesta actuació es farà de manera automàtica per part de Telefònica, per tant, no cal que els centres facin cap demanda.

En el cas dels centres que rebin routers nous, aquests arribaran ja amb els ports oberts.

Aquests serveis només seran operatius des de l'ordinador del centre al qual s'hagi assignat la **IP: 192.168.0.2**

# Què cal fer en el cas d'un centre que no té encara no té els ports oberts, però necessita obrir*los tan aviat com sigui possible per dur a terme un projecte determinat ?*

Cal fer la petició al SAU de Telecomunicacions informant de la necessitat del centre d'obrir els ports del router.

#### **Servei d'Atenció a l'Usuari (SAU): 902 532 100**

#### *I si el centre, per motius de seguretat, decideix que no vol tenir tots o alguns d'aquests ports oberts?*

També cal comunicar la petició al SAU.

Si el que es vol és desactivar només temporalment el servei, es pot optar per no tancar els ports però tampoc no assignar a cap màquina del centre la IP:192.168.0.2.

# *Quina és l'adreça web per poder accedir des de fora del centre, a la màquina que dóna un servei web?*

#### **http://<nom propi del centre>.xtec.net**

Els centres que encara no disposen de nom propi, poden trobar informació de com demanr-ho a l'adreça:

#### **http://www.xtec.cat/at\_usuari/gestusu/identificacio/formularis/nompropi.htm**

#### *Què cal per donar un servei web i ftp des de la màquina del centre amb IP 192.168.0.2?*

Hi ha diferents programes que permeten donar el servei web (obrir el port 80). El més conegut és Apache (www.apache.org).

D'altra banda, Filezilla Server és un bona proposta per a plataformes Microsoft Windows. Podeu trobar més informació a les adreces següents:

#### *Explicació de com muntar un servidor web i FTP de manera local:*

http://www.xtec.net/formaciotic/suport/htm/jornades/materials/secundaria/jtps04053sos.doc

Com instal·lar un servei integral web, MySQL i PHP:

http://www.easyphp.org/

http://www.wampserver.com/

Material de la jornada tècnica d'Intrawebs de centres.

#### *Quin programari FTP i SSH és a l'abast dels centres?*

Es poden descarregar de les adreces següents, el Filezilla com a client FTP i el Putty com a client SSH:

Putty: //www.chiark.greenend.org.uk/~sgtatham/putty/

Filezilla: http://filezilla.sourceforge.net/

# *quaderns virtuals: activitats d'avaluació en xarxa*

Quaderns Virtuals és un projecte que neix amb la voluntat de portar a la xarxa els quaderns d'exercicis. És, per tant, l'adaptació d'un recurs didàctic tradicional a un mitjà d'informació i comunicació nou. Aquest article pretén donar una visió global de les característiques d'aquest projecte, així com de les eines que ofereix i dels beneficis que pot aportar a qualsevol educador/a.

# *Què és Quaderns Virtuals?*

Quaderns Virtuals (QV) és un projecte que es desenvolupa a la unitat de Projectes TIC per a l'Educació del Departament d'Educació de la Generalitat de Catalunya. El projecte neix com a resposta a la necessitat del professorat d'una eina senzilla i intuïtiva que:

- ✗ Permeti la creació de recursos multimèdia educatius adaptats als seus grups classe, de qualsevol àrea i nivell educatius.
- ✗ Faciliti el seguiment i l'avaluació en diferents moments del procés educatiu, així com la interacció alumnat-professorat.
- ✗ Afavoreixi l'intercanvi i reaprofitament de materials educatius, mitjançant un dispòsit d'activitats.

És per això que el projecte està format per tres serveis, que permeten satisfer les necessitats anteriors:

- ✗ L'editor permet al professorat dissenyar i editar els seus propis Quaderns.
- ✗ Amb el visualitzador, els educands poden consultar els Quaderns proposats, respondre a les preguntes establertes, veure la correcció automàtica del Quadern, i interactuar asincrònicament amb el professorat gràcies als quadres d'intervenció.
- ✗ La biblioteca és un espai col·laboratiu que facilita la localització i intercanvi dels quaderns que envien desinteressadament educadors/es i altres col·lectius.

Quaderns Virtuals es basa en diferents estàndards, com ara QTI, Celebrate i Creative Commons, per afavorir l'intercanvi i la compatibilitat entre diferents sistemes. El model **QTI [1](#page-8-0)** (Question & Test Interoperability), definit per IMS Global Learning Consortium permet descriure amb XML<sup>[2](#page-8-1)</sup> (eXtensible Markup Language) l'estructura de dades de les preguntes i la forma d'avaluar-les. Celebrate<sup>[3](#page-8-2)</sup> defineix com s'han d'etiquetar el quaderns per tal de facilitar tant les cerques de materials ja creats com la seva exportació a altres plataformes. Creative Commons [4](#page-8-3) estableix la llicència d'ús dels quaderns de la biblioteca.

### *Analitzem l'estructura d'un quadern:*

Com ja s'ha comentat, Quaderns Virtuals és un producte educatiu que pretén portar a la xarxa els quaderns d'exercicis tradicionals i, per tant, parteix de l'estructura del clàssic quadern compost per **f**ulls i preguntes.

La flexibilitat d'aquesta estructura permet al docent crear diferents propostes educatives per a grups heterogenis, tenint en compte les seves necessitats particulars, ritme d'aprenentatge i àrea i nivell educatius. Per aquest motiu, Quaderns Virtuals disposa d'un conjunt d'aparences o skins que permeten al professorat decidir quin aspecte visual és el més adient atenent a les característiques dels destinataris.

<span id="page-8-0"></span><sup>1</sup> http://www.imsglobal.org/question

<span id="page-8-1"></span><sup>2</sup> http://xml.org/

<span id="page-8-2"></span><sup>3</sup> http://celebrate.eun.org/

<span id="page-8-3"></span><sup>4</sup> http://creativecommons.org/

Actualment, els tipus de preguntes que es poden crear amb Quaderns Virtuals són:

#### **Preguntes de selecció**

Són preguntes on s'ha de triar la resposta o respostes correctes d'entre una llista d'opcions. Aquesta llista pot aparèixer en vertical o en horitzontal, i en les seves opcions de resposta pot contenir texts, imatges i/o sons.

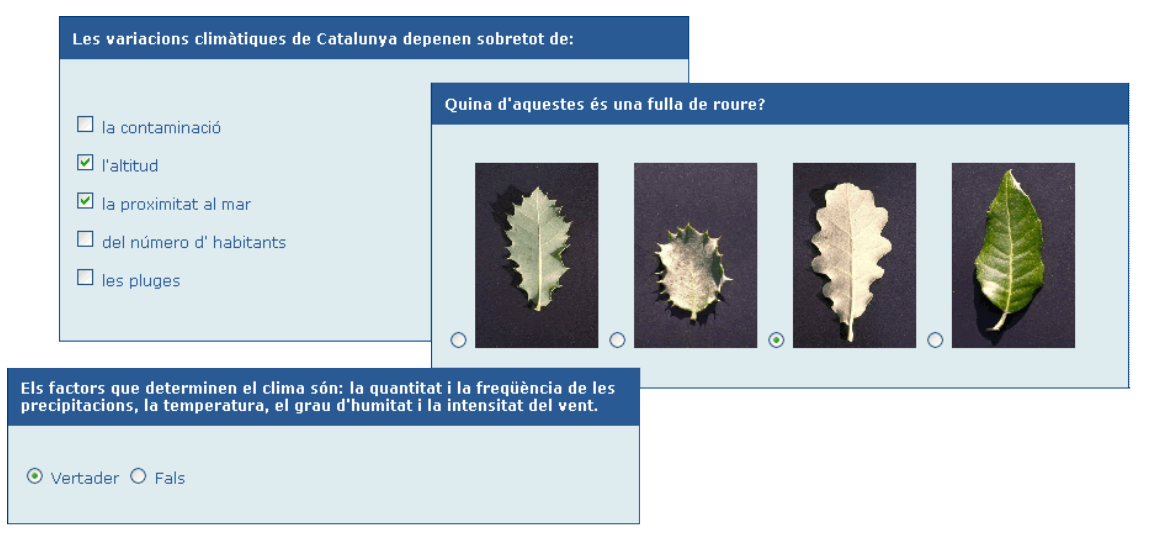

#### **Preguntes d'ordenació**

Permeten ordenar un conjunt d'elements que es presenten desordenats. Per establir l'ordre correcte, cal moure cada objecte a la posició adient. L'orientació de les respostes pot ser tant horitzontal com vertical, i el material emprat, imatges o texts.

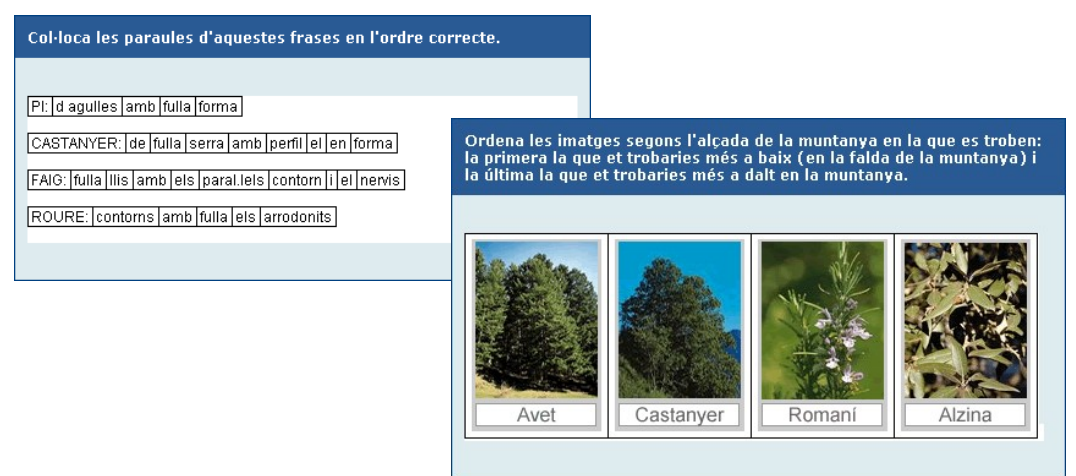

#### **Preguntes d'omplir espais**

Es tracta de preguntes on s'ha d'escriure la resposta o triar-la d'entre un conjunt tancat de possibilita

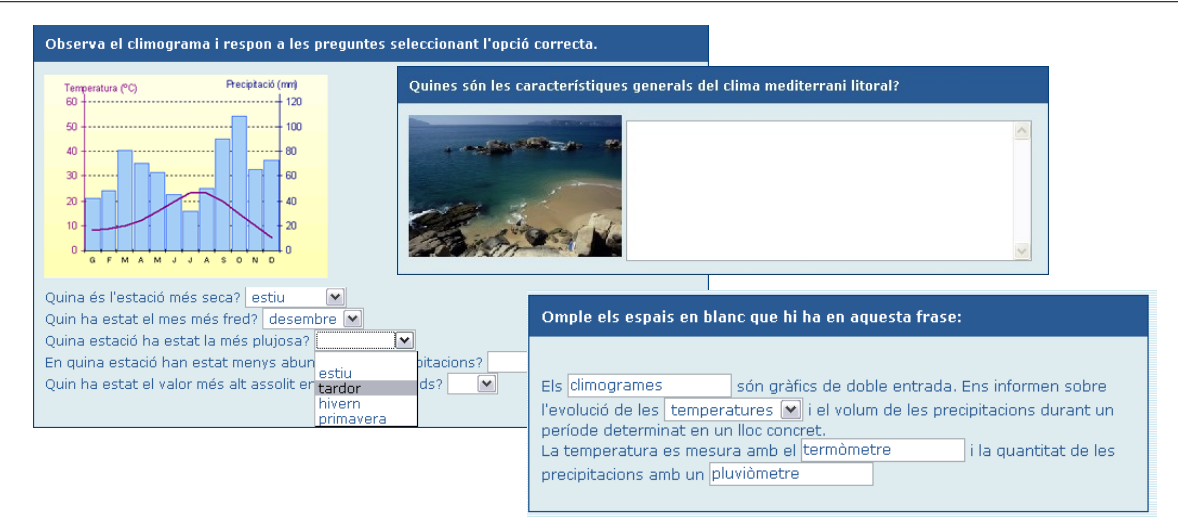

#### **Preguntes d'arrossegar**

Permeten moure les respostes a la posició correcta.

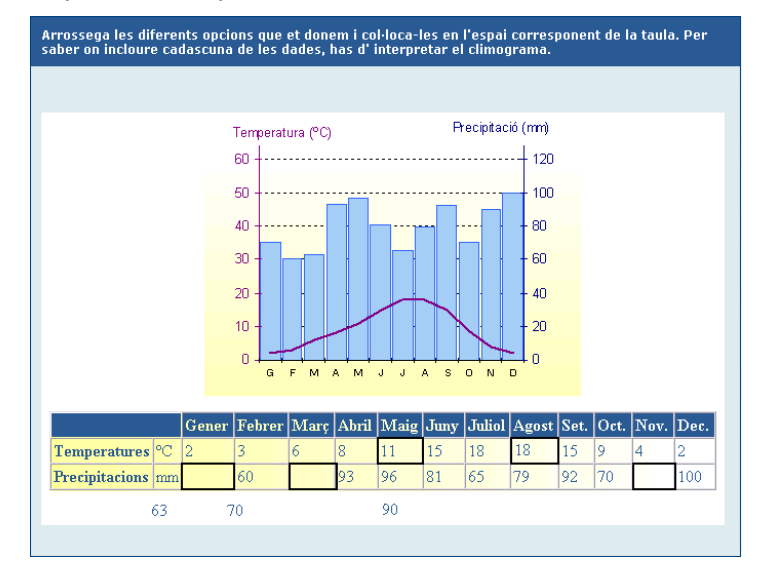

#### **Preguntes de zones sensibles**

Són preguntes en què es poden marcar zones o unir punts d'una imatge.

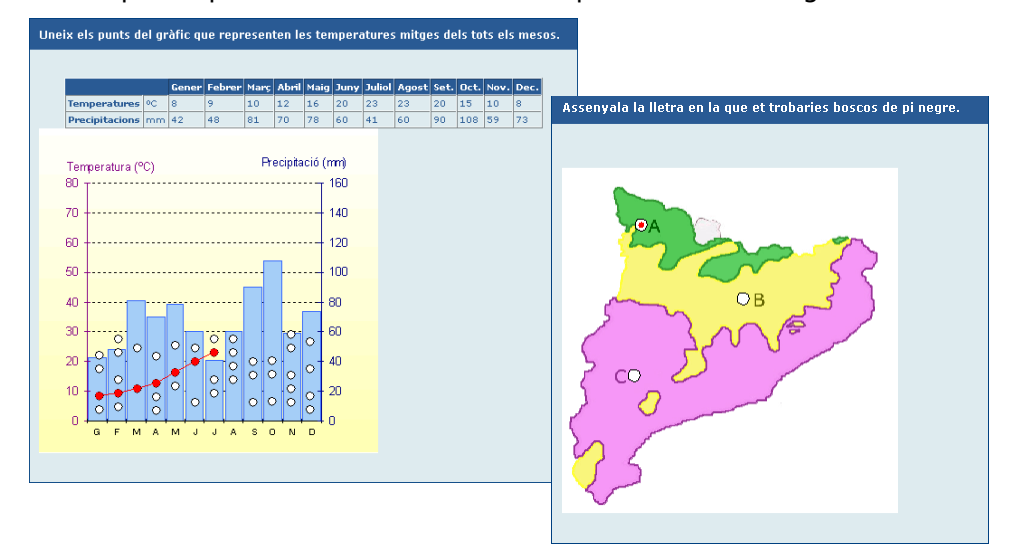

#### **Preguntes de dibuix**

Permeten a l'alumnat dibuixar línies i polígons a sobre d'una imatge.

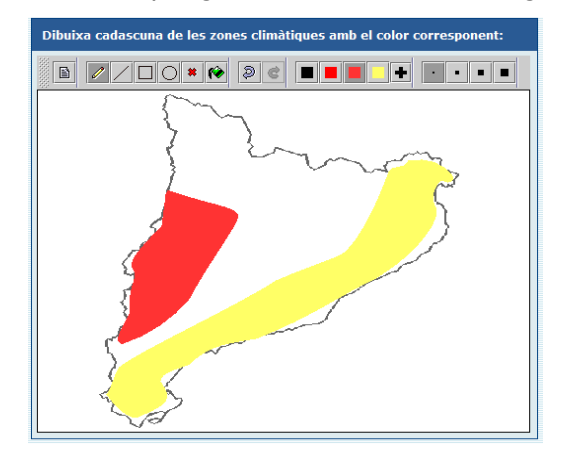

A més de les preguntes, un quadern pot incloure material addicional, que pot aparèixer al començament d'un full i/o després de l'enunciat d'una pregunta. Aquest recurs té més possibilitats que les purament avaluatives ja que pot contenir informació de consulta, ampliació, suport i/o referència.

Totes les activitats i els materials addicionals poden incloure elements multimèdia, com imatges, animacions, àudio, vídeo, pel·lícules Flash, codi HTML...

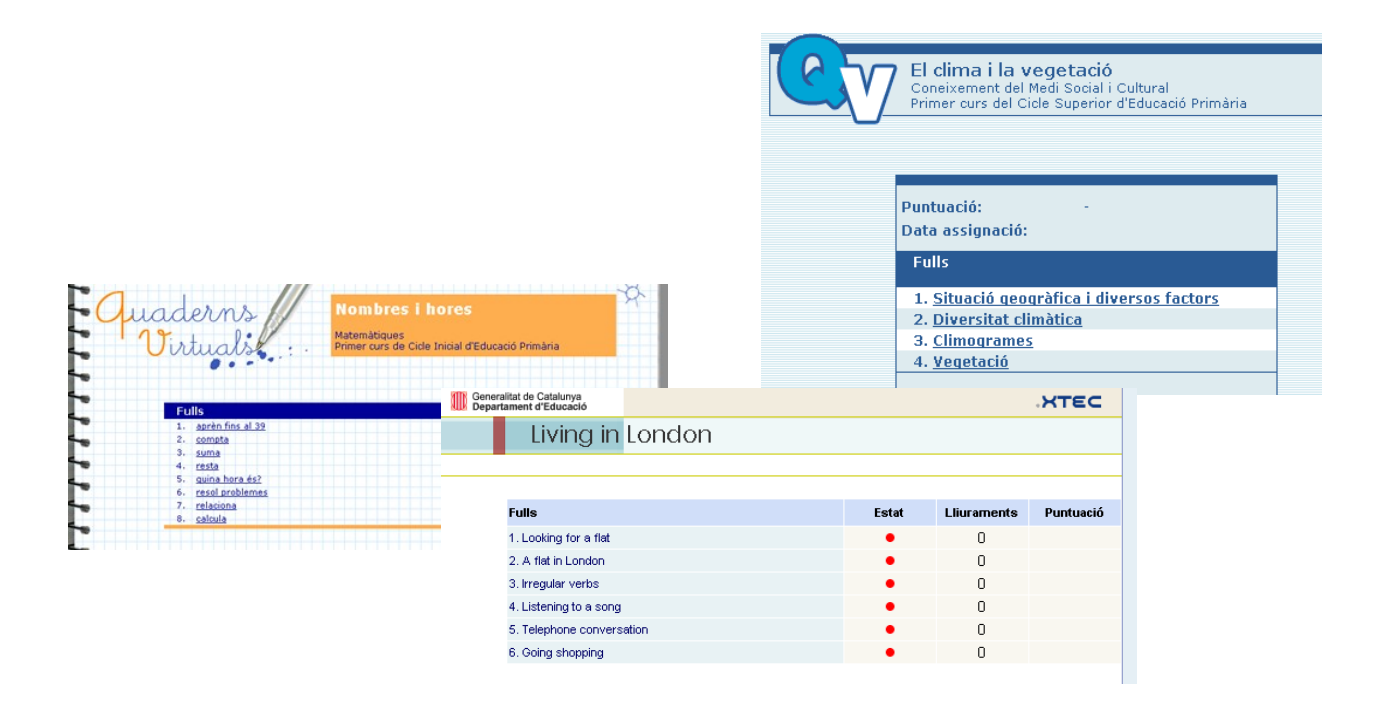

# *Com es crea un Quadern?*

L'editor de Quaderns Virtuals és l'eina que facilita al professorat la creació, l'edició i la publicació dels seus propis quaderns. Aquest editor està en desenvolupament per millorar i ampliar les seves funcionalitats, però disposa, actualment, d'una versió estable que permet la

creació i l'edició de forma visual i intuïtiva, de tots els tipus d'activitats anteriors.

L'accés a l'editor es fa mitjançant Internet (http://clic.xtec.net/qv\_editor) i és necessari identificar-se com a usuari/ària de l'edu365.com. Un cop dins l'editor, cada professor/a disposa de 5 MB d'espai al servidor (ampliables a més, si és necessari), on anirà emmagatzemant els Quaderns que vagi creant i els elements de disseny visual i multimèdia (imatges, vídeos, àudios...) que necessiti per a cada Quadern.

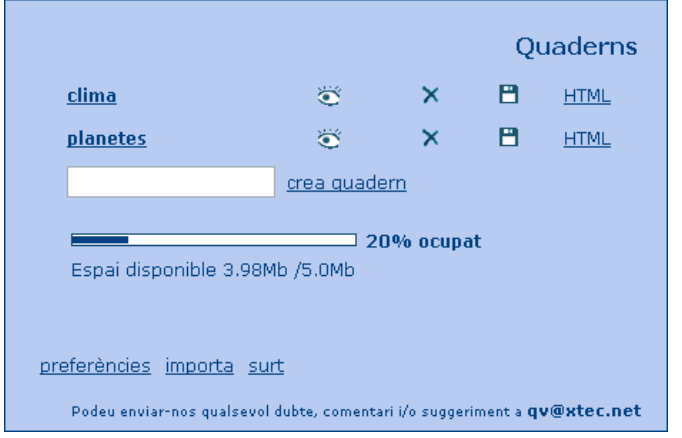

L'editor organitza els quaderns d'un usuari/ària en diferents carpetes, una per cada quadern, facilitant, d'aquesta forma, l'edició, importació, exportació i manteniment. Per tant, cada Quadern és independent de la resta. Les pantalles d'edició d'un Quadern presenten sempre la

mateixa estructura: a la part esquerra, una columna amb els fulls  $\Box$  i preguntes  $\Box$  del quadern, per ordre seqüencial de dalt a baix; un menú, a la part superior dreta, amb els botons

comuns , com ara, **desa** o **previsualitza**; i, a la part central, el contingut de l'element que s'estigui editant (Quadern, full o pregunta).

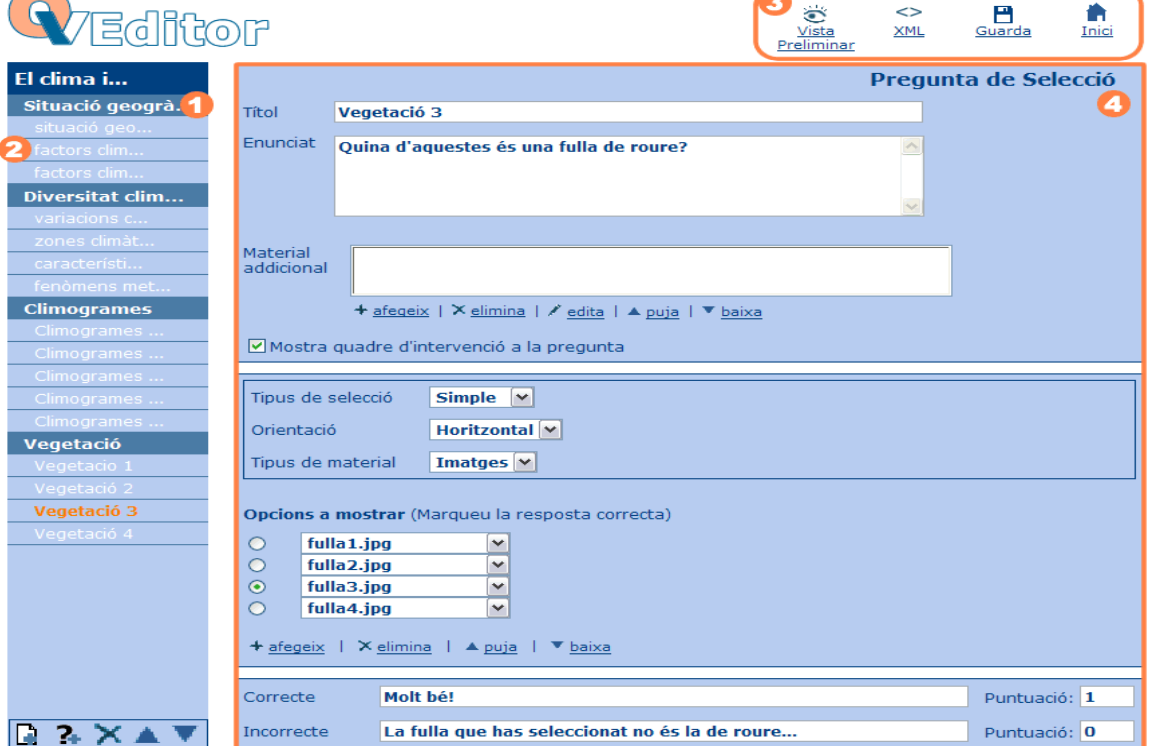

Cadascun dels Quaderns creats amb l'editor es pot empaquetar en un fitxer comprimit en format ZIP en qualsevol moment. Aquest fitxer ZIP es pot exportar i, per tant, compartir amb qualsevol professor/a que se'l vulgui importar al seu espai de l'editor per modificar-lo, afegint o eliminant fulls i/o preguntes. També es pot enviar a la biblioteca de QV un cop es doni per acabat.

#### *Presentació del quadern als estudiants*

Els estudiants tenen dues formes per accedir als Quaderns:

• Mitjançant un enllaç des d'una pàgina web

Aquesta modalitat, que és accessible per tothom i permet publicar fàcilment els quaderns gràcies al Generador web de QV<sup>[5](#page-13-0)</sup>, té com a inconvenient que no guarda enlloc les respostes dels estudiants. Per tant, és una opció recomanable per a les activitats d'autoavaluació. En aquest cas, el professor/a haurà de proporcionar als seus alumnes la localització de la pàgina web que contingui l'enllaç al Quadern.

• Des d'una plataforma educativa

Actualment, Quaderns Virtuals és un servei totalment integrat a educampus<sup>[6](#page-13-1)</sup>, Moodle<sup>[7](#page-13-2)</sup> i la Intraweb<sup>[8](#page-13-3)</sup>: el professorat pot assignar quaderns als alumnes donats d'alta a qualsevol d'aquestes plataformes. Per a cada Quadern, el professor/a pot determinar un conjunt de paràmetres, com ara, l'aparença, el nombre màxim de lliuraments o si està permesa la correcció automàtica.

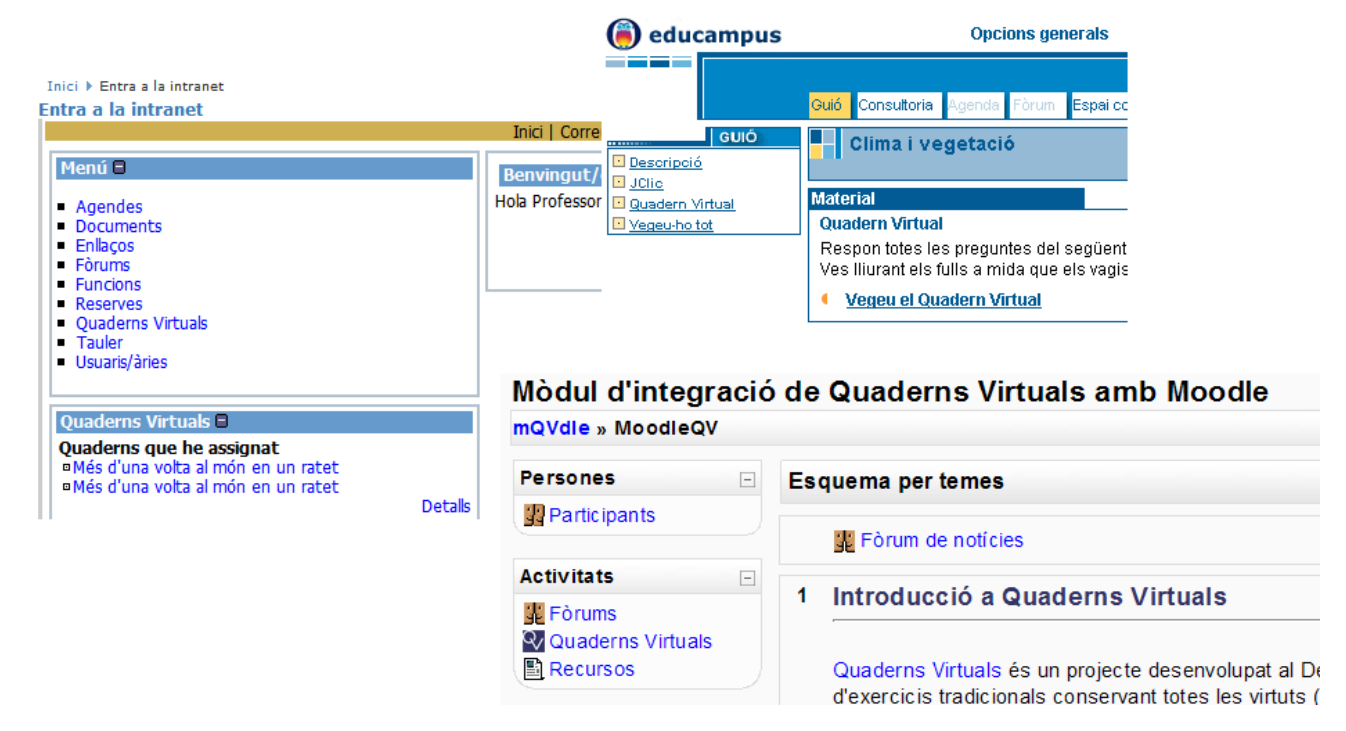

<span id="page-13-0"></span><sup>5</sup> http://clic.xtec.cat/qv\_admin/

<span id="page-13-3"></span>8 http://phobos.xtec.net/intraweb/web/

<span id="page-13-1"></span><sup>6</sup> http://www.edu365.com/educampus

<span id="page-13-2"></span><sup>7</sup> http://moodle.org

Els alumnes, un cop identificats dins el sistema, trobaran els enllaços de les activitats que tinguin assignades. Des de la pantalla inicial de cada Quadern, els alumnes i professors podran accedir als diferents fulls, veure l'estat del quadern (iniciat, lliurat o corregit), comprovar els lliuraments realitzats i consultar la puntuació. El nombre de fulls i els títols els determinarà l'autor/a del quadern amb l'editor.

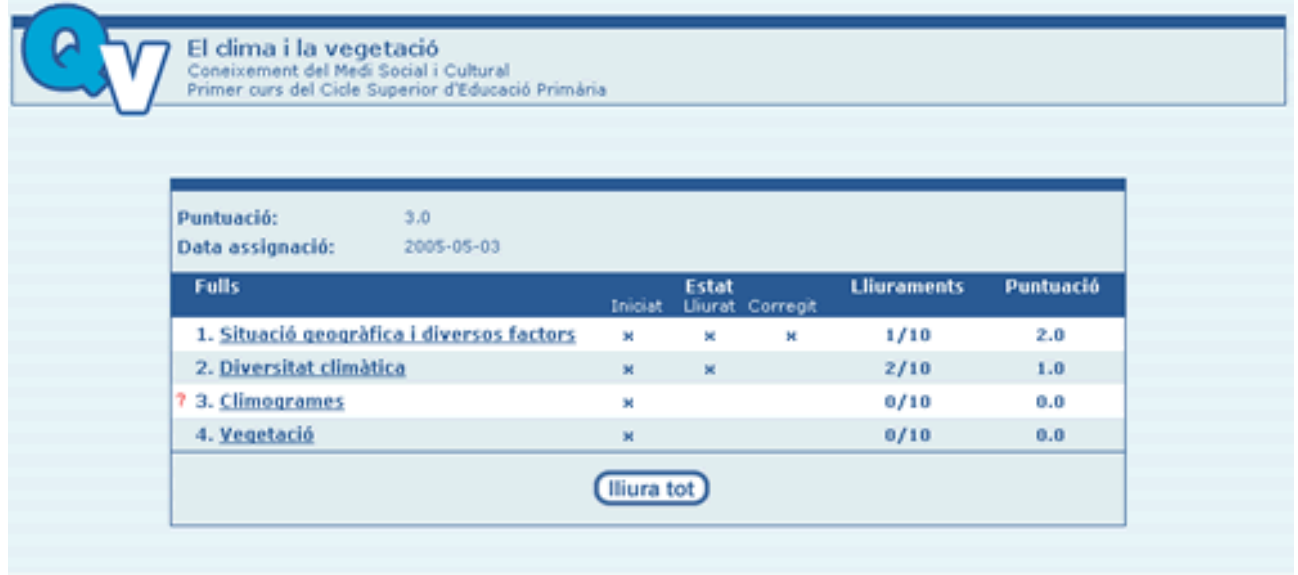

Un recurs a tenir en compte són els quadres d'intervenció  $\Box$ , que permeten establir una interacció virtual asincrònica entre el professorat i l'alumnat per enriquir el procés educatiu. Aquests quadres d'intervenció, que apareixen a sota de cada activitat, si el docent així ho estableix, permeten a l'educand enviar dubtes, i al professor/a resoldre'ls i posar els seus comentaris.

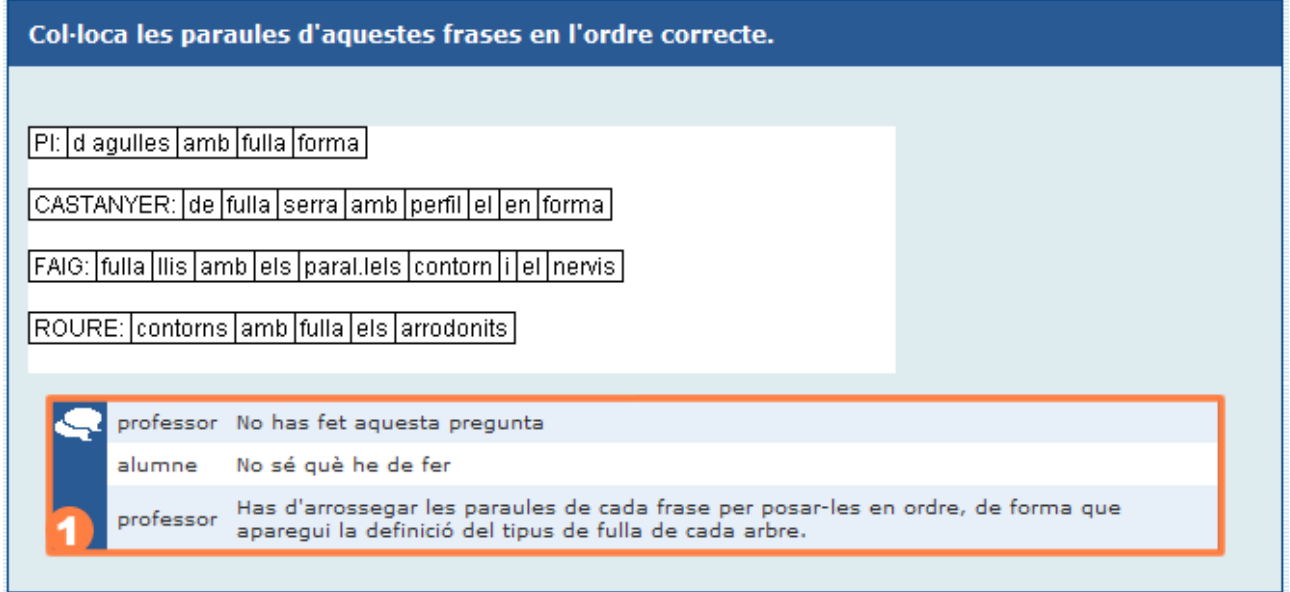

Les respostes dels alumnes així, com les comunicacions generades amb els quadres d'intervenció, es guarden al servidor de Quaderns Virtuals, de forma que el professor/a pot consultar en qualsevol moment l'estat dels Quaderns per fer un seguiment individualitzat dels seus alumnes i poder avaluar adequadament el seu aprenentatge.

## **Per** saber-ne més

Podeu trobar tota la informació sobre Quaderns Virtuals a la web del projecte: [http://clic.xtec.cat/qv\\_web/ca](http://clic.xtec.cat/qv_web/ca).

Si voleu informació més detallada de com crear cadascun dels tipus de preguntes que permet Quaderns Virtuals, podeu consultar i/o apuntar-vos al curs telemàtic "Quaderns Virtuals: *aprenentatge i avaluació en xarxa"* (D82) que ofereix el Departament d'Educació dins el seu Pla de Formació Permanent del Professorat.

Per plantejar algun dubte/suggeriment o per col·laborar amb la biblioteca amb els vostres Quaderns no dubteu en enviar-nos un missatge a la bústia de Quaderns Virtuals (qv@xtec.cat).

<span id="page-15-0"></span><sup>9</sup> http://clic.xtec.cat/qv\_web/ca/curs/index.htm

# *pràctica amb quaderns virtuals*

L'objectiu d'aquesta pràctica és treballar amb l'editor de Quaderns Virtuals. Al llarg de la pràctica, es crearà un quadern que contindrà preguntes de tres tipus diferents: selecció, ordenació i omplir espais.

Trobareu el quadern enllestit a la [biblioteca](http://clic.xtec.net/qv_biblio): http://clic.xtec.net/qv\_biblio/act.jsp?activity\_id=40

# *Creació d'un Quadern*

Per crear un QV, heu d'anar a la pàgina de l'editor de QV:

[http://clic.xtec.net/qv\\_editor](http://clic.xtec.net/qv_editor) i identificar-vos amb l'usuari de la XTEC

- 1. Creeu un QV que es digui **mollymoon**.
- 2. Etiqueteu el Quadern amb la informació següent:
	- a) Títol: **Molly moon i l'increïble llibre d'hipnotisme**

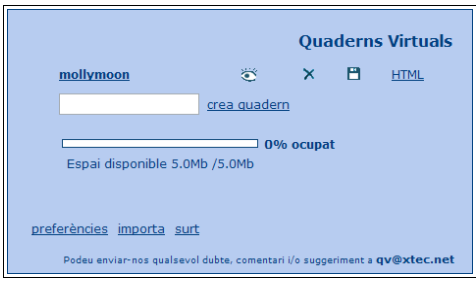

- b) Descripció: **Activitats de comprensió lectora per a educació secundària**
- c) Àrea: **llengües**
- d) Idioma: **català**
- e) Nivell: **educació secundària**
- 3. A l'espai **Títol**, cal escriure el títol del Quadern. Li direu **Molly moon i l'increïble llibre d'hipnotisme**

# *Creació d'un full*

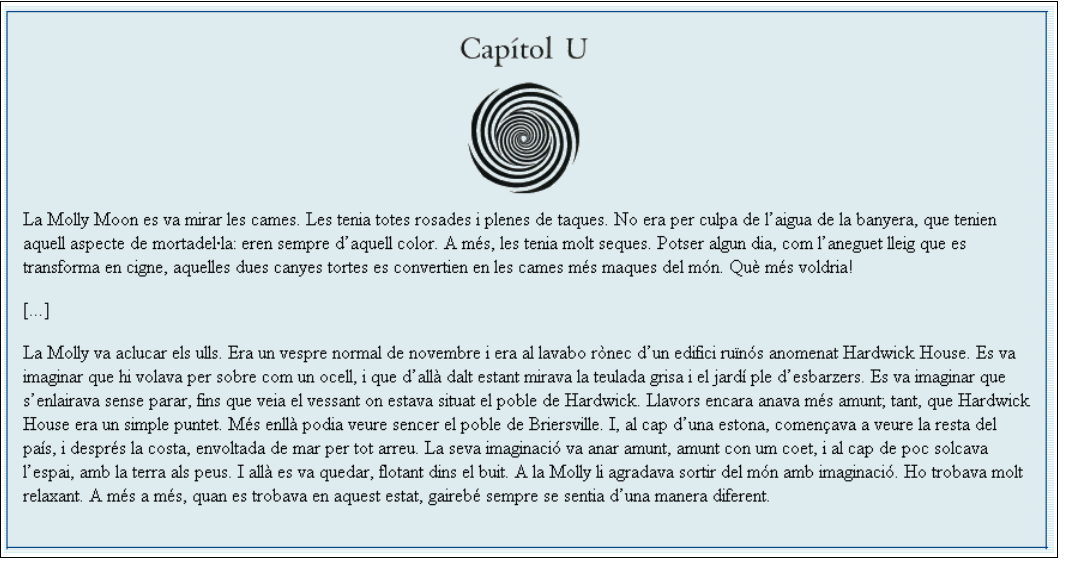

- 1. Creeu un full mitjançant el botó d'Afegeix full
- 2. El títol d'aquest full serà **Capítol 1**.
- 3. Afegiu un material addicional de tipus HTML. Aquest material ha de contenir el fragment del llibre de la Molly Moon que apareix a la imatge anterior. Opcionalment podeu afegir alguna imatge que trobeu adient (com ara el títol del capítol).

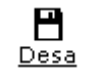

4. Premeu **Desa** i després Previsualitza .

# *Creació de la pregunta de selecció simple*

- 1. Cliqueu a  $\overline{\phantom{a}}$  per afegir la primera pregunta.
- 2. Dades inicials (es poden modificar més tard):
- 3. Tipus de pregunta: **Selecció**
- 4. Nombre de respostes: **3**
- 5. Tipus: **Simple**
- 6. Orientació: **Vertical**
- 7. Material: **Text**
- 8. A la pantalla següent:
- 9. Títol: **Selecció simple**
- 10. Enunciat: **Selecciona la millor descripció de la Molly:**
- 11. Opcions per mostrar:

```
\frac{1}{\sqrt{2}} Imaginativa, cames amb taques i molt primes, lletja
X Imaginativa, cames llargues, bonica
x Cames amb taques, prima, lletja
```
- 12. Marqueu la resposta correcta i escriviu els missatges de correcte i incorrecte
- 13. Deseu i previsualitzeu-ho.

#### *Creació de la pregunta de selecció múltiple*

1. Cliqueu  $\mathbb{R}$  per afegir la pregunta.

- Selecciona la millor descripció de la Molly:
- $\odot$  Imaginativa, cames amb taques i molt primes, lletja
- O Imaginativa, cames llargues, bonica
- O Cames amb taques, prima, lletja

#### *SEMPERSE, Seminaris Permanents de Secundària, maig de 2006*

- 2. Dades inicials (es poden modificar més tard):
- 3. Tipus de pregunta: **Selecció**
- 4. Nombre de respostes: **6**
- 5. Tipus: **Múltiple**
- 6. Orientació: **Vertical**
- 7. Material: **Text**
- 8. A la pantalla següent:
- 9. Títol: **Selecció múltiple**

#### 10. Enunciat: **Tria les opcions correctes sobre la Molly:**

- 11. Opcions per mostrar:
- Somiava des de la seva habitació
- Es pensava que era un ocell volant
- **k** La teulada era negra
- Li agradava sortir del món amb imaginació
- Trobava l'experiència molt estressant
- Podia veure els rius del Hardwick
- 12. Marqueu les respostes correctes i escriviu els missatges de correcte i incorrecte
- 13. Deseu i previsualitzeu-ho.

# *Creació de la pregunta d'ordenació*

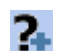

- 1. Cliqueu **1.** per afegir la pregunta.
- 2. Dades inicials (es poden modificar més tard):
- 3. Tipus de pregunta: **Ordenació**
- 4. Nombre de respostes: **9**
- 5. Orientació: **Vertical**
- 6. Material: **Text**
- 7. A la pantalla següent:
- 8. Títol: **Ordenació**
- 9. Enunciat: **Posa en ordre la imaginació de la Molly:**
- 10. Respostes d'ordenació:

#### Tria les opcions correctes sobre la Molly:

- Somiava des de la seva habitació
- Es pensava que era un ocell volant
- $\square$  La teulada era negra
- $\boxed{\blacktriangleright}$  Li agradava sortir del món amb imaginació
- $\Box$  Trobava l'experiència molt estressant
- □ Podia veure els rius del Hardwick

Des del lavabo es va imaginar que volava Mirava la teulada grisa i el jardí S'enlairava sense parar Va començar a veure el poble de Hardwick molt petit Va veure el país. Va veure la costa Fins que va arribar a l'espai S'hi va quedar surant en el buit Se sentia diferent

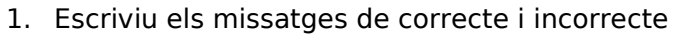

- 2. Opcionalment podeu afegir alguna imatge com a material addicional.
- 3. Deseu i previsualitzeu-ho.

# *Creació de la pregunta d'omplir espais mixta*

- 
- 1. Cliqueu  $\overline{\phantom{a}}$  per afegir la pregunta.
- 2. Dades inicials (es poden modificar més tard):
- 3. Tipus de pregunta: **Omplir espais**
- 4. Tipus de resposta: **Mixta**
- 5. A la pantalla següent:
- 6. Títol: **Mixta**
- 7. Enunciat: **Tria o escriu les paraules que falten:**
- 8. Paràgraf: Escriviu el text posant entre **[ ]** les incògnites, sense caràcters especials (espais, accents...):

La Molly Moon és una noia no gaire bonica que somia [ARRIBAR] a ser-ho, com va passar en el [CONTE] de l'Aneguet lleig.

[LA] imaginació l'ajuda a tenir tot allò que desitja: pot volar, veure [PAISOS] diferents, anar amunt i avall... La Molly Moon és una noia que no veu el lavabo [RONEC], l'edifici [RUINOS], la teulada [GRISA], el [JARDI] ple d'esbarzers..., veu més enllà.

- 9. Cliqueu al botó **Actualitza respostes** per actualitzar la llista de respostes.
- 10. Definiu les propietats de cada incògnita (seleccionant-les una a una i clicant al botó

 $\ell$  edita). No us oblideu d'indicar, en cada cas, la resposta correcta.

11. Escriviu els missatges de correcte i incorrecte.

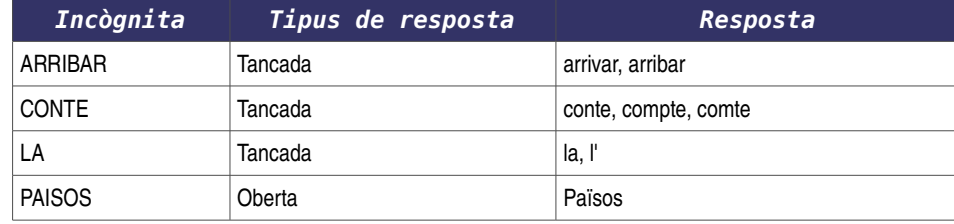

Tria o escriu les paraules que falten. La Molly Moon és una noia no gaire bonica que somia arribar v a ser-ho com va passar en el conte v de l'Aneguet lleig. La v imaginació l'ajuda a tenir tot allò que desitja, pot volar, veure països diferents, anar amunt i avall. La Molly Moon és una noia que no veu el lavabo rònec l'edifici ruïnós , la teulada grisa , el jardí ple d'esbarzers..., veu més enllà.

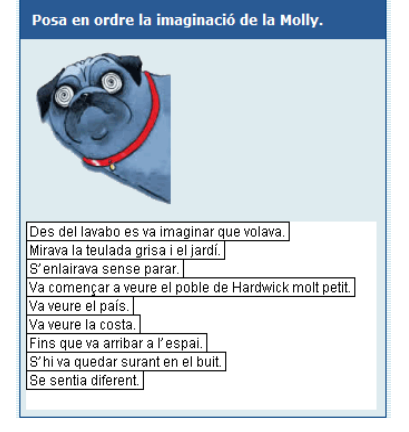

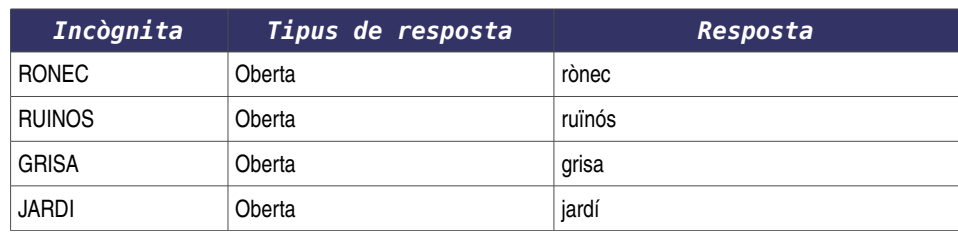

12. Deseu i previsualitzeu-ho.

*Creació de la pregunta d'omplir espais oberta*

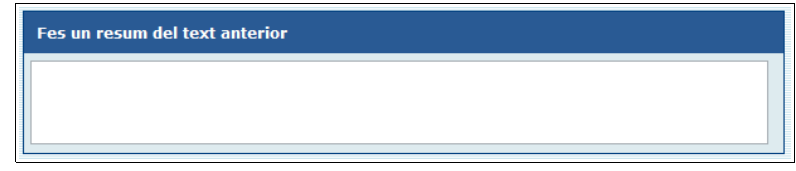

- 
- 1. Cliqueu **f** per afegir la pregunta. 2. Dades inicials (es poden modificar més tard):
- 3. Tipus de pregunta: **Omplir espais**
- 4. Tipus de resposta: **Oberta**
- 5. A la pantalla següent:
- 6. Títol: **Oberta**
- 7. Enunciat: **Fes un resum del text anterior:**
- 8. Paràgraf: Escriviu el text posant entre **[ ]** les incògnites, sense caràcters especials (espais, accents...):

*Com generar una pàgina web amb el Quadern Virtual?*

1. Accediu al **Generador de pàgines web de QV** clicant al botó HTML de l'editor de QV.

mollymoon Ö  $\pmb{\times}$  $\blacksquare$ **HTML** 

- 2. Trieu l'aparença (per exemple, estàndard) i el número del full on s'ha d'obrir el Quadern (o res si s'ha d'obrir a l'índex).
- 3. Cliqueu sobre el botó **Desa pàgina web**.

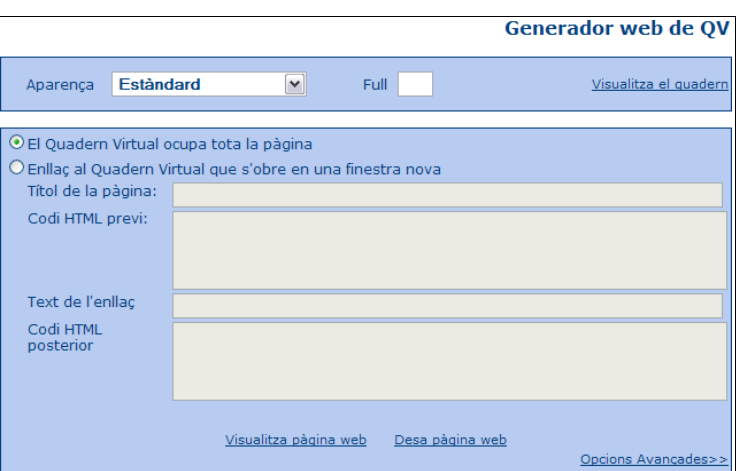

Un cop generada aquesta pàgina web la podeu publicar, per exemple, al vostre espai de la XTEC fent servir un programa d'FTP, com ara el Filezilla (<u><http://filezilla.sourceforge.net/></u>)

# *programari educatiu linkat*

La distribució GNU/Linux del Departament d'Educació de la Generalitat de Catalunya, la Linkat, incorpora un conjunt de programari educatiu, adreçat als diferents nivells de primària i secundària, que s'anirà veient amb detall a les sessions del curs vinent, i al que ara fem una primera aproximació.

# *KBruch*

KBruch és un programa senzill per practicar el càlcul amb fraccions. Es pot utilitzar tant a educació primària com a secundària.

Disposa de quatre modalitats d'exercicis.

Tasca de fracció: solucionar un càlcul de fracció. Aquest és l'exercici principal.

Comparació: comparar el valor numèric de dues fraccions.

Conversió: convertir un nombre en una fracció.

Factorització: descompondre en factors primers un nombre.

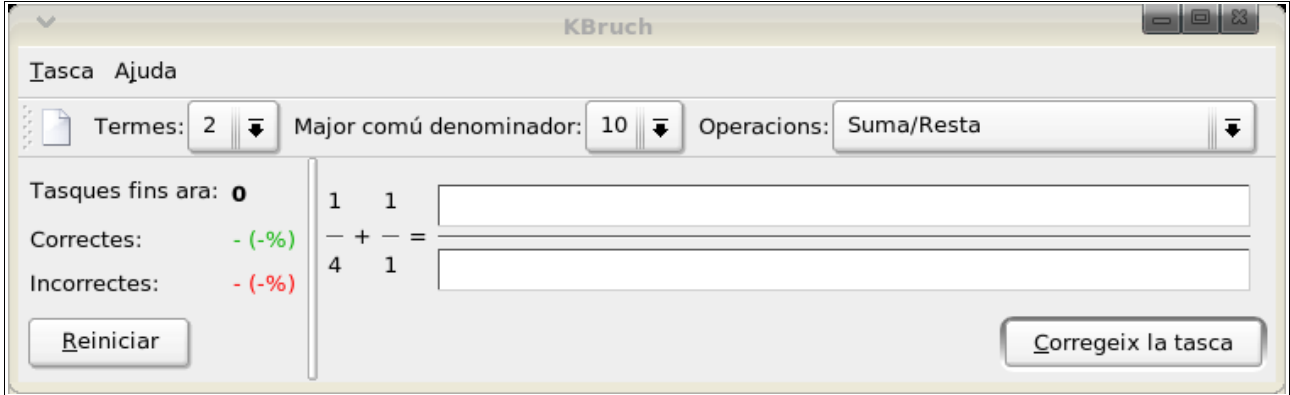

En tots els exercicis de KBruch, l'usuari/ària ha de resoldre el càlcul. El programa comprova els resultats, mostra la correcció de l'exercici i recompta quants exercicis han estat resolts i quants s'han fet correctament.

Web del projecte:

<http://edu.kde.org/kbruch/>

<http://docs.kde.org/development/ca/kdeedu/kbruch/index.html>

# *KTurtle*

Logo és un llenguatge de programació de caire imperatiu (basat en instruccions), i que va néixer al 1966 com a adaptació del llenguatge Lisp, amb la diferència de ser més accessible i més llegible. A l'actualitat, Logo és més conegut com el "llenguatge de la tortuga" o els "gràfics de tortuga", i té el seu interès com a llenguatge d'aprenentatge dels conceptes de la computació i programació, fins i tot, per als més petits.

KTurtle és un intèrpret de Logo, amb les instruccions traduïdes al català, que té una sèrie de característiques que el fan molt accessible per a la comprensió de conceptes bàsics de programació, geometria i matemàtiques: un editor amb la sintaxi pintada, una numeració de

línies i la il·luminació de les instruccions en el moment de l'execució del programa.

#### Web del projecte:

<http://edu.kde.org/kturtle/>

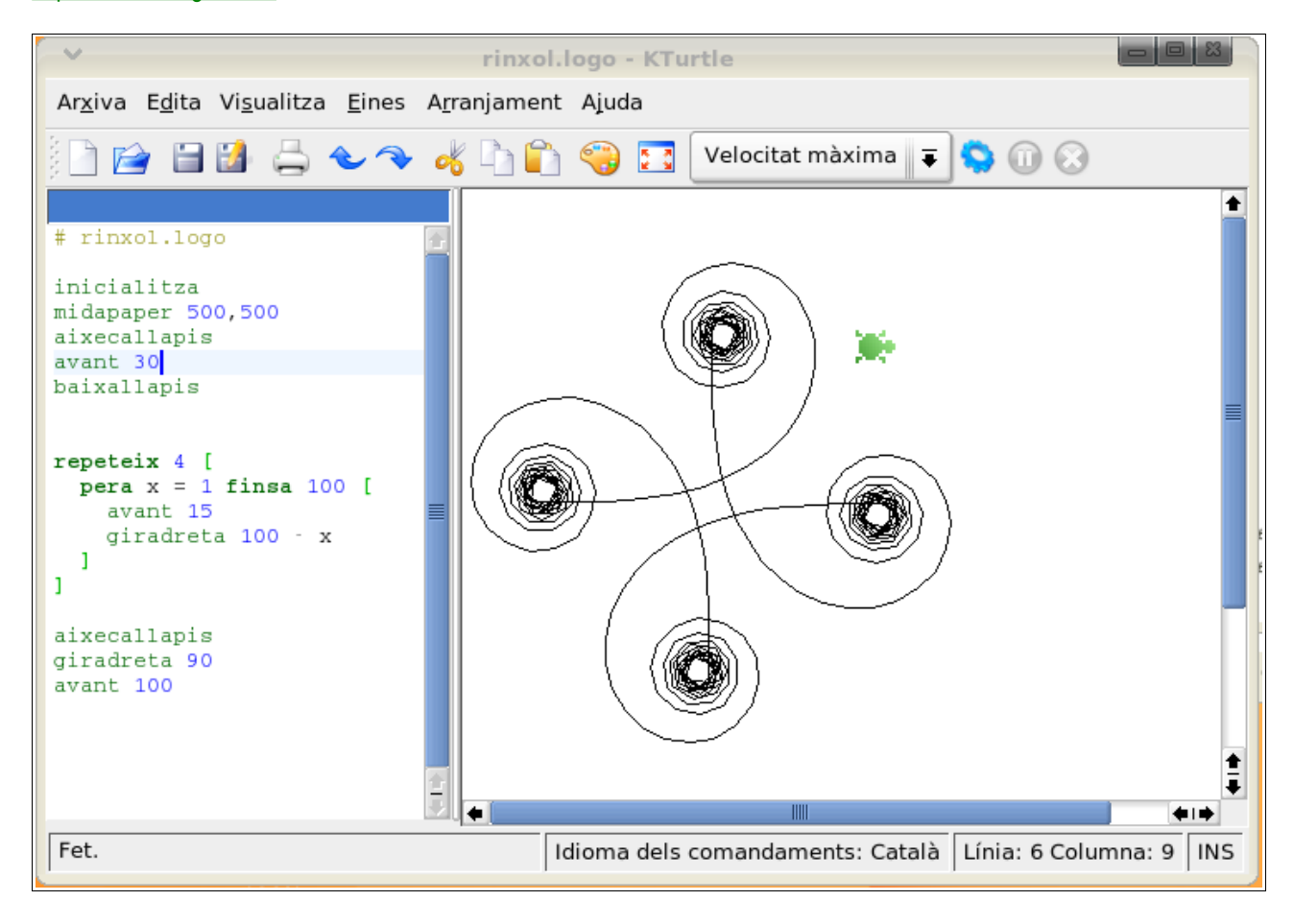

#### *Denemo*

Denemo és un programa que permet escriure i compondre notacions musicals d'una manera ràpida i gràfica per ser, després, editades amb el programa LilyPond.

No pretén mostrar tota la notació gràficament, no es tracta de l'entorn gràfic més complert, però sí permet preparar amb rapidesa un document musical i veure'n els resultats per a la publicació final.

Només utilitzant el teclat, el programa permet introduir la notació musical de forma lineal, text pla (ASCII), alhora que també ho mostra gràficament. Utilitza diversos modes per complir les tasques: per defecte, document nou, sobreescriure i inserir. El mode d'entrada de les notacions per defecte és l'utilitzat per afegir notes i pauses; el mode de document nou permet la introducció de polifonies; el mode sobreescriure és una manera fàcil de corregir el treball.

Denemo incorpora una gran varietat de plantilles per a molts dels tipus d'orquestracions més comunes.

Web del projecte:

<http://denemo.sourceforge.net/>

#### *JClic*

El ja conegut Jclic és un conjunt d'aplicacions informàtiques desenvolupat en Java, que serveix per fer diversos tipus d'activitats educatives multimèdia: associacions, jocs de memòria, activitats d'exploració, identificació i informació, puzles, activitats de resposta escrita, activitats de text, sopes de lletres i els mots encreuats.

Les activitats no s'acostumen a presentar soles, sinó empaquetades en projectes. Un projecte està format per un conjunt d'activitats i una o més seqüències, que indiquen l'ordre en què s'han de mostrar.

A la biblioteca d'activitats, es poden trobar més de 800 projectes adreçats als diferents cicles educatius (infantil, primària, secundària i batxillerat) i per a les diferents àrees.

Aquesta biblioteca, que disposa d'un útil cercador d'activitats, s'ha anat formant a partir de les aplicacions fetes per educadors i educadores de diversos països i comunitats que han volgut compartir el seu treball. S'hi pot accedir des de la web del programa (zonaClic), un espai que dóna difusió i suport a l'ús d'aquests recursos, i que ofereix un espai de cooperació per a tots els educadors que vulguin compartir els materials creats amb el programa.

Web del projecte:

<http://clic.xtec.net/>

#### *Ktouch*

KTouch és un programa per aprendre a mecanografiar. Proposa textos per a practicar que s'ajusten a diferents nivells en funció de la destresa de l'usuari. Es pot veure la següent tecla que s'ha de prémer i el dit que caldria d'emprar per aquella tecla.

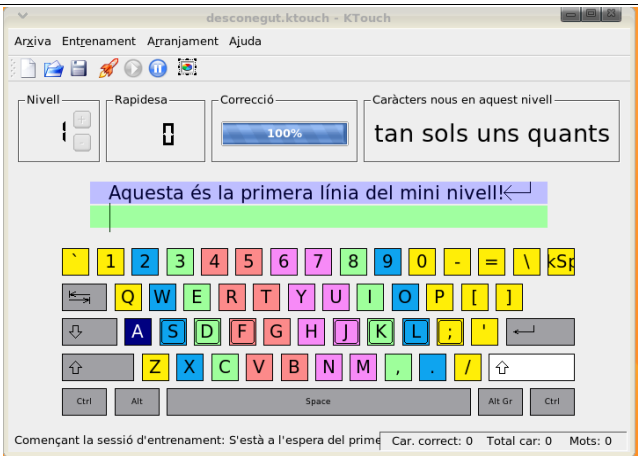

Permet aprendre a mecanografiar amb tots els dits sense mirar les tecles, de manera gradual i pot ser d'utilitat per a totes les edats.

# *Squeak*

Squeak és una eina multimèdia i multiplataforma de programari lliure (GNU/Linux, MacOS, Microsoft Windows, PALM OS,...) que permet desenvolupar continguts i fer exercicis de programació tant a nens de 7 anys com a usuaris amb un alt nivell de programació.

Squeak com a reencarnació dels projectes Dynabook i Smalltalk dels anys 70, pretén ser un meta-mitjà, un lloc on convisquin tots els mitjans d'expressió coneguts fins ara (text, vídeo, so, música, gràfics 2D, gràfics 3D, TextToSpeech, etc.) i que serveixi a la vegada com a suport per al desenvolupament de nous mitjans. Aquesta característica, sumada a la capacitat de simulació, situen l'Squeak com una eina de gran poder que permet dur a terme una veritable revolució en el maneig de la informació.

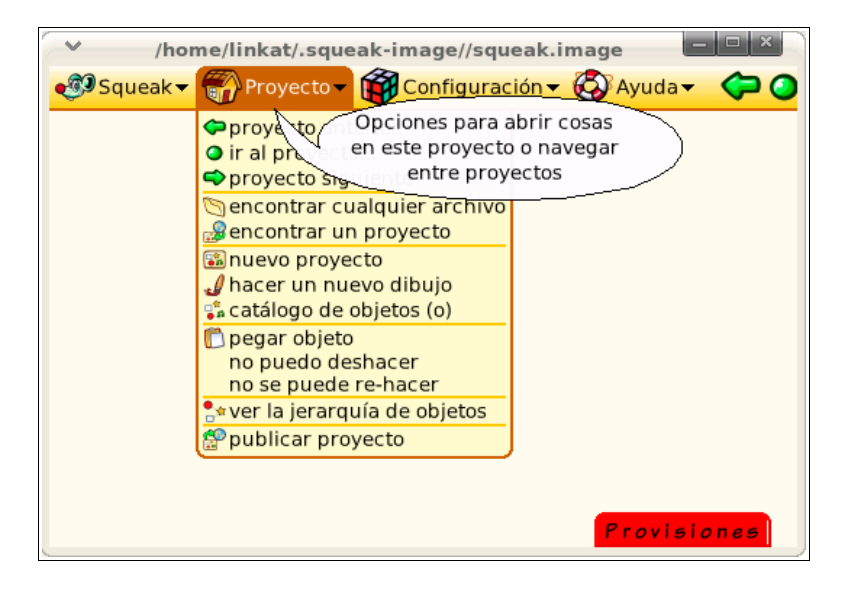

Squeak ha estat especialment dissenyat per a l'educació per un grup d'investigadors en informàtica i pedagogia de primer nivell internacional:

http://www.squeakland.org/community/mentors.html

Segons els creadors, Squeak és un entorn de desenvolupament en què es pot construir programari educatiu i fins i tot, es programable per persones no tècniques i per infants. És una eina difícilment definible i categoritzable. És el fruit d'una visió molt peculiar del coneixement i entén els ordinadors com instruments per augmentar la intel·ligència humana i destinats a ajudar a les persones que els fan servir a percebre i administrar el seu món d'una manera diferent (Douglas Engelbart, 1968).

Podem considerar Squeak des d'una triple perspectiva: com una eina, com un llenguatge i com un entorn de programació.

La unitat de treball de Squeak són els projectes. Cadascun d'aquests pot ser un escriptori complex ple de finestres i dintre de cadascun d'ells n'hi poden niar d'altres mantenint una relació jeràrquica. També es poden enllaçar diversos projectes entre si mitjançant un fil de comunicació.

Simplificant molt, podem dir que les aplicacions de Squeak (projectes) es poden dividir en dues línies de treball sense poder diferenciar gaire l'una de l'altra: els e-Toys i els Assaigs actius

Els e-Toys son entorns d'ordinador que ajuden els usuaris a aprendre idees, construint-les i jugant amb elles.

Un Assaig actiu combina un assaig escrit, simulacions i programes de computació que fa que tot treballi en ordre per promoure una profunda explicació d'un sistema dinàmic.

Manual Squeak:

[http://swiki.agro.uba.ar/small\\_land/232](http://swiki.agro.uba.ar/small_land/232)

# *Dr. Geo*

Dr. Geo és una aplicació de geometria interactiva a l'estil del Cabri. Planteja, també, la possibilitat d'emprar-se com a aplicació de programació en llenguatge Scheme.

Està adreçada a educació secundària i batxillerat, encara que és perfectament utilitzable en l'ensenyament primari per a l'exploració de figures geomètriques i construcció de figures simples.

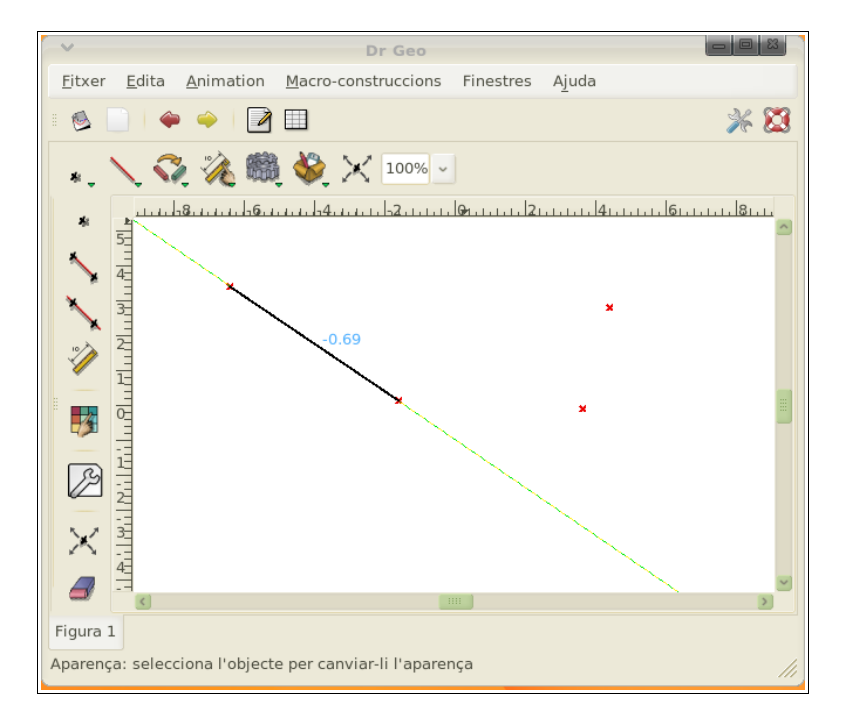

La interfície, molt intuïtiva, resulta molt senzilla, amb una ergonomia estudiada per a l'accés a les funcions i a les eines. També, quan l'usuari/ària l'empra de forma avançada, permet la construcció d'objectes per procediments diversos, macros de construccions, sessions, ús de seqüències (scripts), etc.

Web del projecte:

http://www.ofset.org/drgeo

http://weib.caib.es/Suport/programari\_lliure/fitxes/fitxa\_drgeo.htm

#### *GeoGebra*

GeoGebra és un programa interactiu que combina geometria, àlgebra i càlcul.

Va dirigit al professorat i l'alumnat d'educació secundària.

La característica principal de GeoGebra és que es poden fer construccions geomètriques dinàmiques. Per una banda, és un sistema de geometria dinàmica. Un cop definits diferents elements geomètrics i funcions, es poden modificar dinàmicament a posteriori. D'altra banda, GeoGebra també permet treballar amb gràfics de funcions, derivades i integrals.

La GeoGebraWiki (http://www.geogebra.at/en/wiki/index.php/Main\_Page) permet l'intercanvi d'activitats fetes amb GeoGebra.

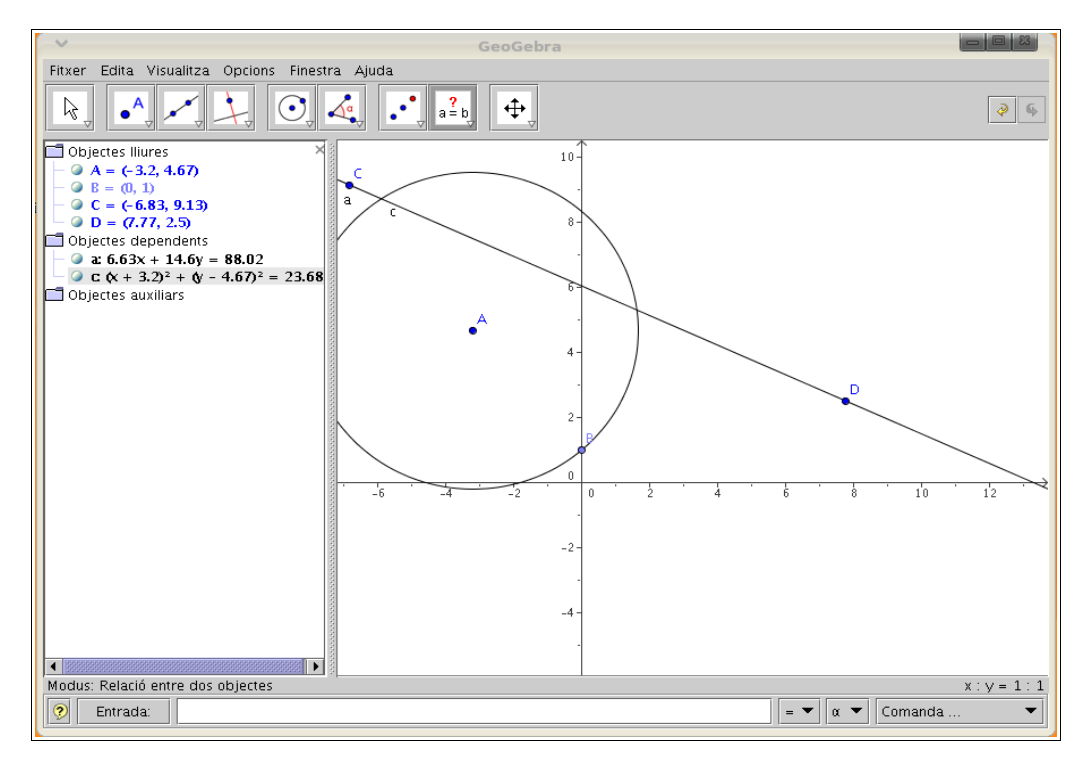

Web del projecte:

http://www.geogebra.at/

http://www.geogebra.at/index.php?option=com\_frontpage&Itemid=1&lang=ca

#### *KStars*

KStars és un planetari molt complert que permet l'exploració del cel nocturn amb una perfecta i detallada descripció gràfica des de qualsevol punt geogràfic de la Terra en qualsevol data passada, present i futura. És adequat per treballar al segon cicle d'ESO i a batxillerat.

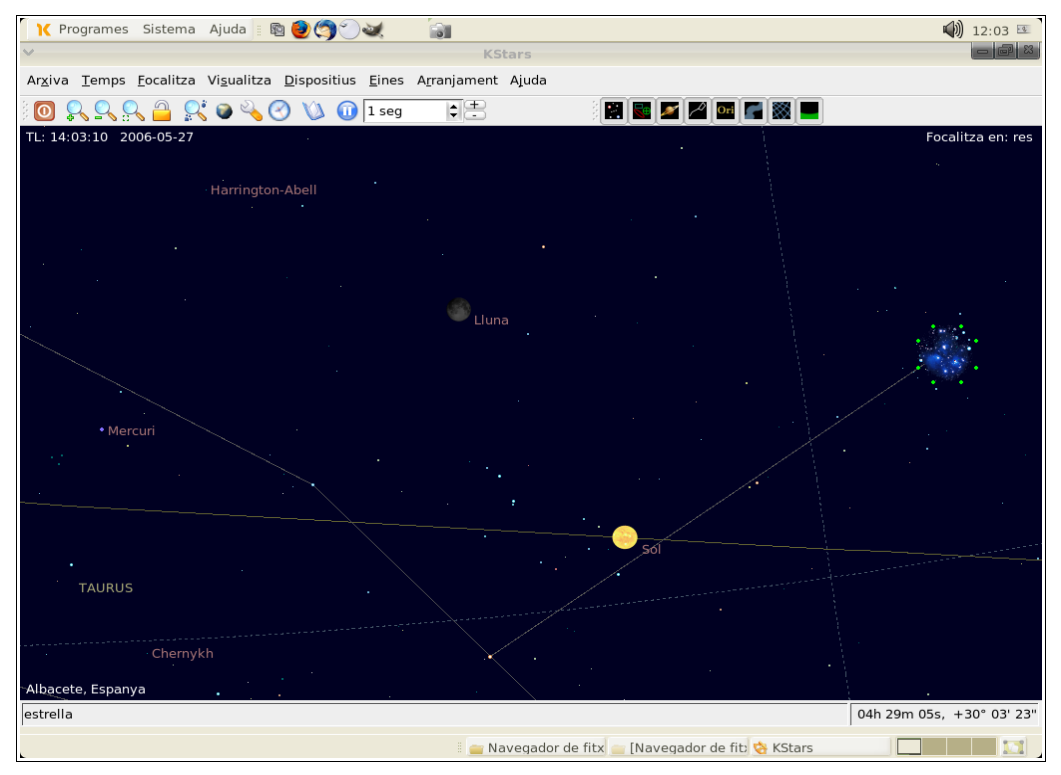

A més de la simulació del cel nocturn, KStars ofereix a l'usuari/ària una interfície amb nombroses eines d'ajuda i ensenyament de l'astronomia i del cel nocturn. Cada objecte representat a la finestra de KStars, té associada una finestra flotant amb informació específica, imatges preses pel telescopi Hubble i altres observatoris i, fins i tot, enllaços amb pàgines web.

Web del projecte:

http://edu.kde.org/kstars/

http://docs.kde.org/development/ca/kdeedu/kstars/

### *Kalzium*

Kalzium és una aplicació adreçada a educació secundaria i batxillerat, útil per a l'estudi de la taula periòdica i el coneixement exhaustiu de les propietats i les característiques dels elements. Aquest programa, que pot ser emprat tant per l'alumnat com pel professorat de manera senzilla i amb rapidesa com a programari de consulta, permet organitzar i visualitzar els elements segons diferents criteris (grups, blocs, comportament de l'àcid, famílies o estats de matèria...).

Incorpora, també, la informació històrica dels elements des del seu descobriment i identificació posterior, i permet la possibilitat de calcular la massa molecular.

Kalzium és una aplicació que mostra informació, de manera interactiva, del sistema periòdic d'elements químics.

Presenta, a més a més, una eina de qüestionaris per posar a prova els coneixements sobre química general.

Web del projecte:

http://edu.kde.org/kalzium/

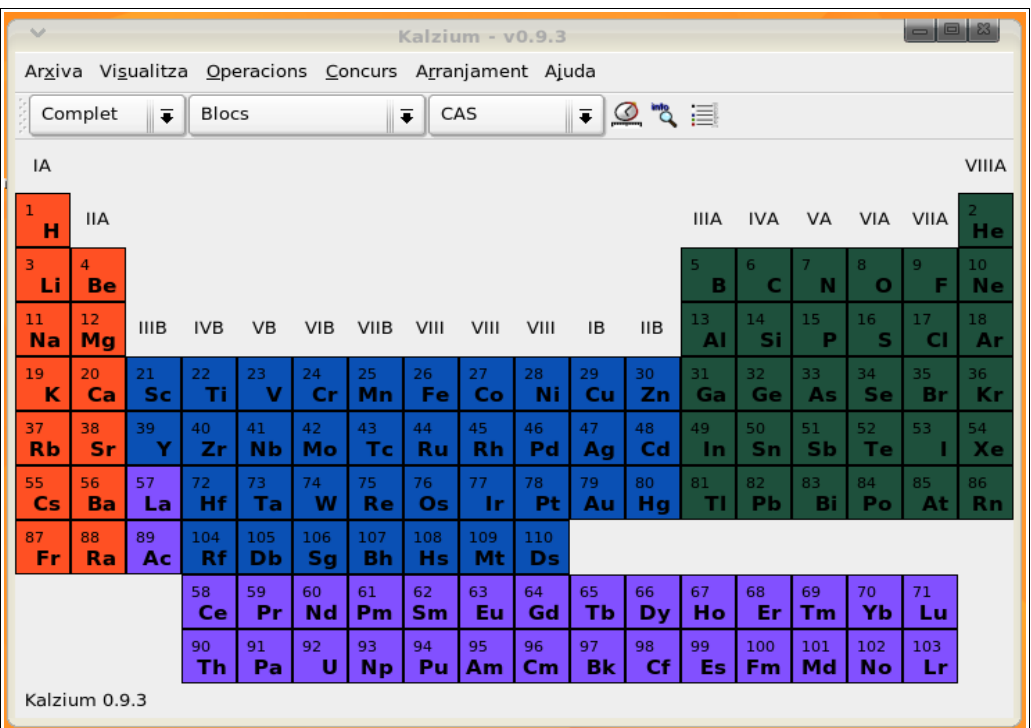

# *KmPlot*

KmPlot és una eina de representació de gràfiques amb un intèrpret potent .

Permet representar diverses funcions simultàniament i combinar-les entre si per construir de noves. Genera tant funcions paramètriques com coordenades polars. Pot emprar múltiples tipus de graelles, i possibilita la impressió precisa dels gràfics a escala.

Permet una àmplia configuració de la interfície i té capacitat per a exportar els resultats a un mapa de bits (BMP i PNG) o com a gràfic vectorial (SVG). Les sessions es poden desar en XML.

*SEMPERSE, Seminaris Permanents de Secundària, maig de 2006*

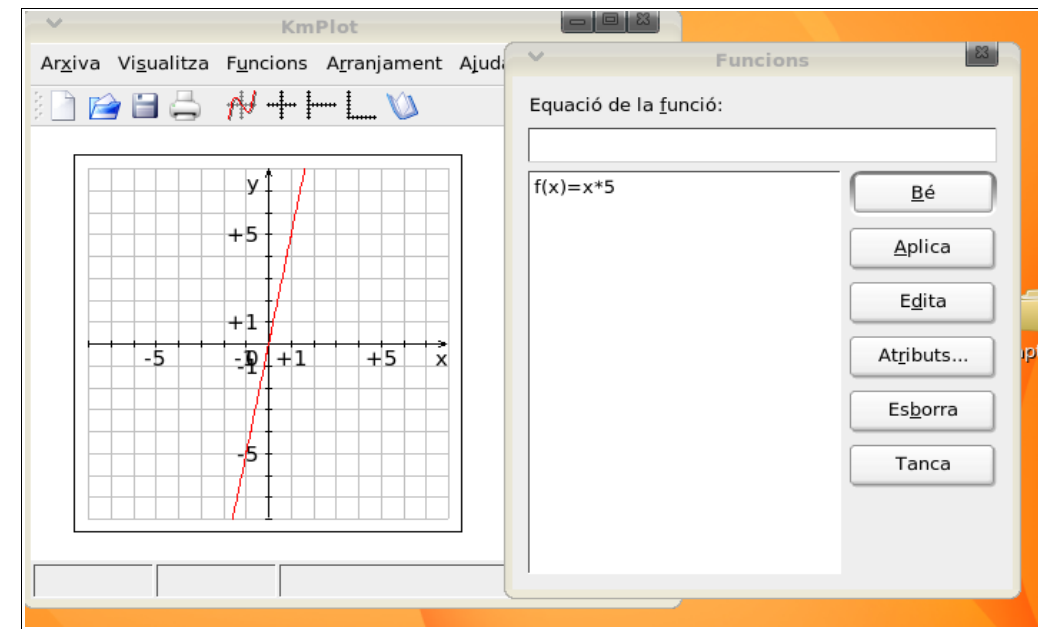

http://edu.kde.org/kmplot/

# *KPercentage (Percentatges)*

KPercentage és una petita aplicació matemàtica que pot ajudar als alumnes d'educació primària i secundària a millorar les seves habilitats en el càlcul de percentatges.

Té tres nivells de dificultat i quatre tipus d'exercicis, a més d'una secció especial d'entrenament amb els tres tipus d'exercici bàsics. També es pot seleccionar el mode aleatori, en el qual es barregen a l'atzar els diferents tipus d'exercicis.

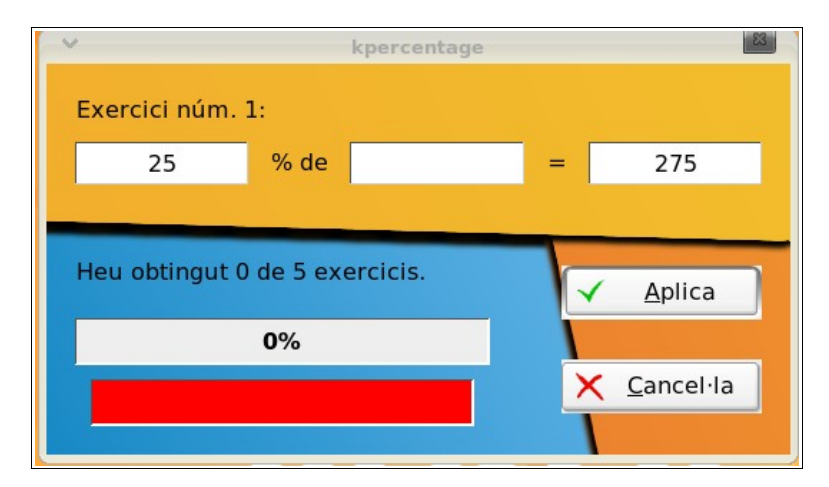

Web del projecte:

http://edu.kde.org/kpercentage/

http://docs.kde.org/development/ca/kdeedu/kpercentage/

#### *TkGate*

TkGate és un editor gràfic, i també un simulador de circuits digitals, adreçat als alumnes de segon cicle d'ESO i batxillerat tecnològic, que suporta un ampli ventall de components digitals elementals (AND, XOR, OR...), mòduls estàndards (sumadors, multiplicadors, registres, memòries...) i transistors MOS. També permet la personalització i el disseny de mòduls complexos com una unitat aritmèticològica (ALU).

Inclou una ajuda en forma de tutorials i exemples de circuits que permet conèixer millor les funcionalitats de l'aplicació. Permet treballar amb diferents graus de complexitat: des d'una simple demostració del funcionament de les portes lògiques fins a l'estudi d'una CPU.

#### Web del projecte:

<http://www.tkgate.org/>

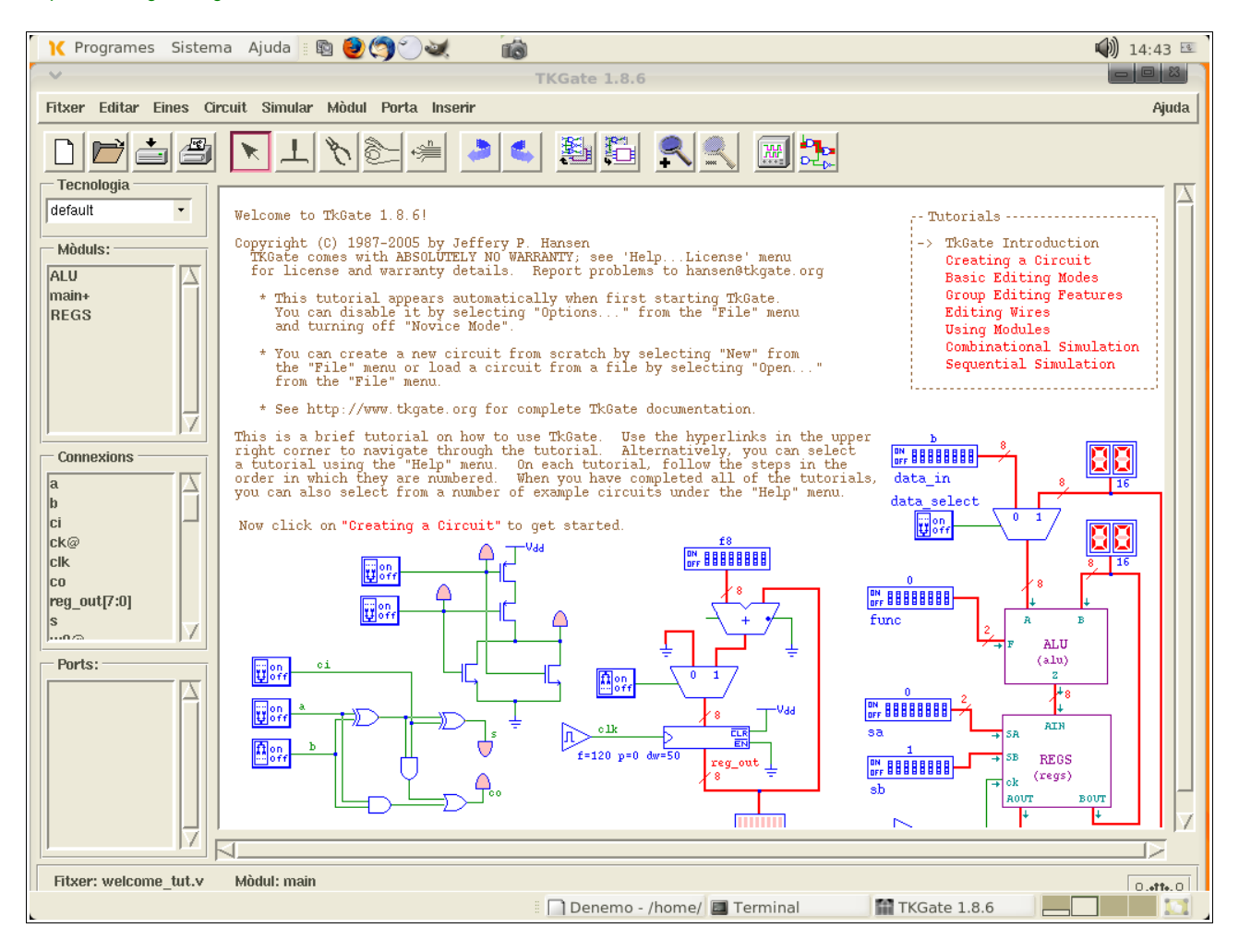

# *Kig ( Geometria interactiva KDE )*

Kig és una alternativa lliure a programari propietari com el Cabri que permet els estudiants millorar el seu aprenentatge a l'àrea de geometria mitjançant un entorn visual i interactiu.

Està adreçat a alumnes de segon cicle de l'ESO i Batxillerat, especialment del tecnològic.

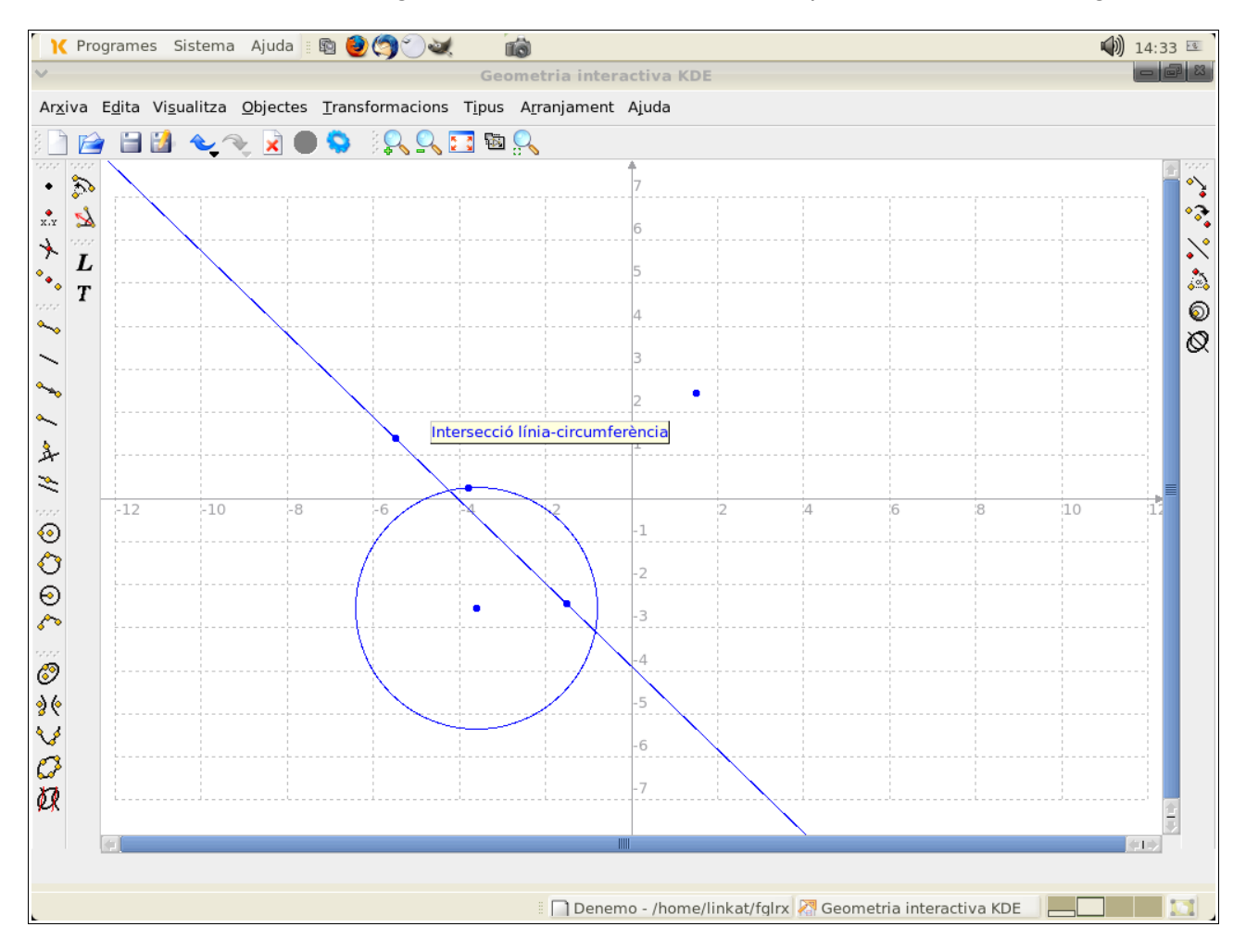

La interfície és molt senzilla i està ben diferencia: a la part de la dreta trobem l'apartat d'objecte: icones que representen els objectes geomètrics que podem construir a partir d'un paràmetres mínims. Al mig trobem la representació de l'espai geomètric i, finalment, la part dreta conté les funcionalitats i possibles transformadors dels objectes geomètrics, com la translació, rotació, escala...

Web del projecte:

<http://edu.kde.org/kig/>